# 異常時の診断と日常の取り扱い 編

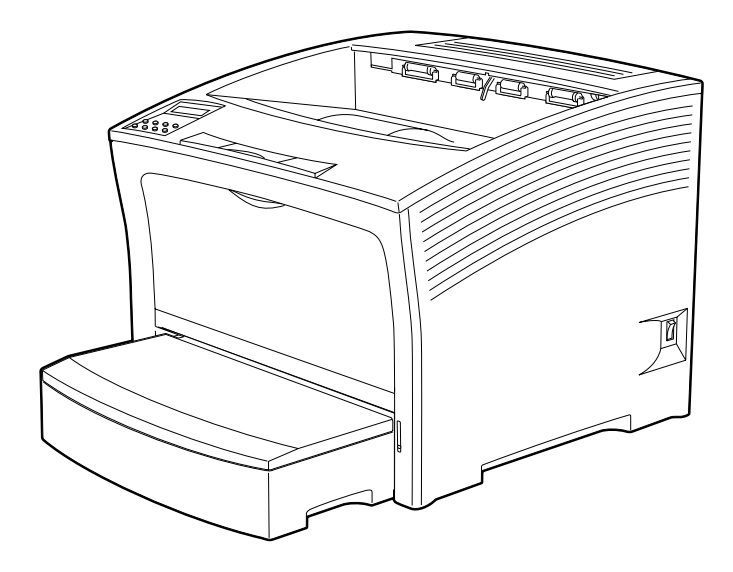

**電源投入時の異常 P.185 操作パネルの異常 P.187 L**<br> **L**<br> **F.187 用紙送りの異常 P.193 印刷に関する異常 P.194** *P.* 201

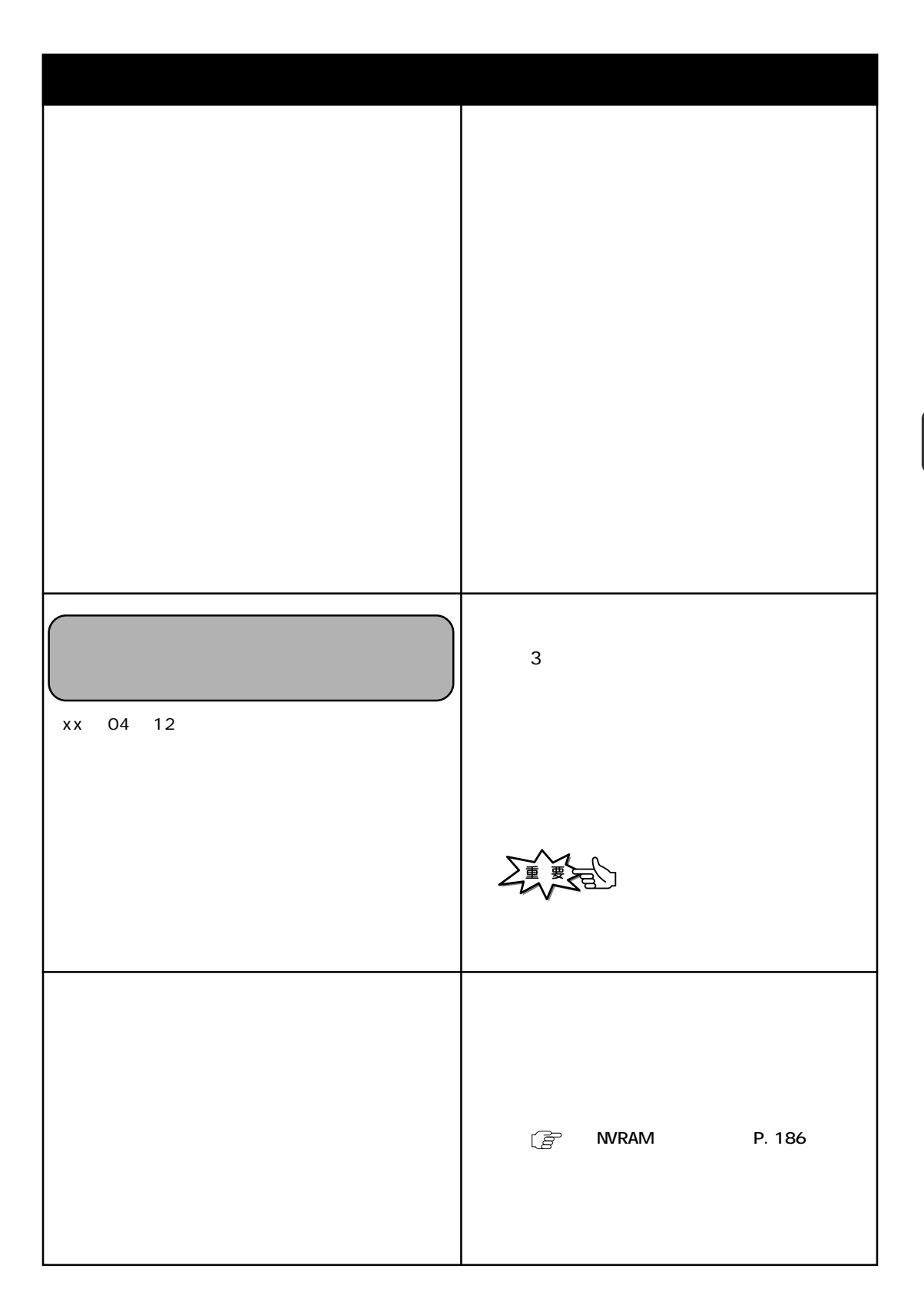

### **NVRAM**

 $\mathsf{FL}\n$  as h  $\epsilon$  **CONTRAM**  $\epsilon$  **CONTRAM**  $\epsilon$  **EXTENDING TO SET THE STATE OF STATE OF STATE OF STATE OF STATE OF STATE OF STATE OF STATE OF STATE OF STATE OF STATE OF STATE OF STATE OF STATE OF STATE OF STATE OF STATE OF STATE OF STA** 

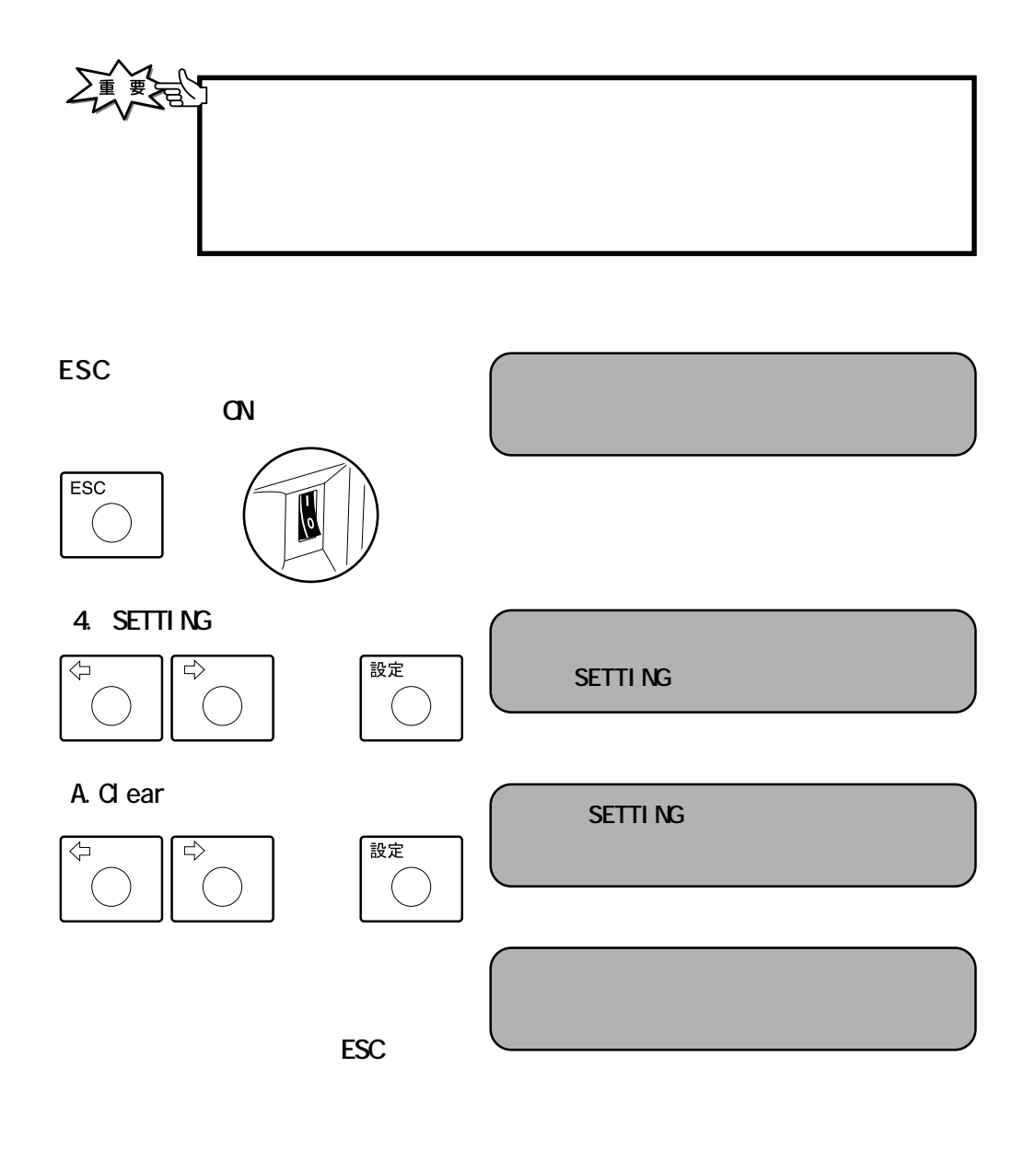

 $\mathbf{C}$ 

**NVRAM** 

**ESC** 

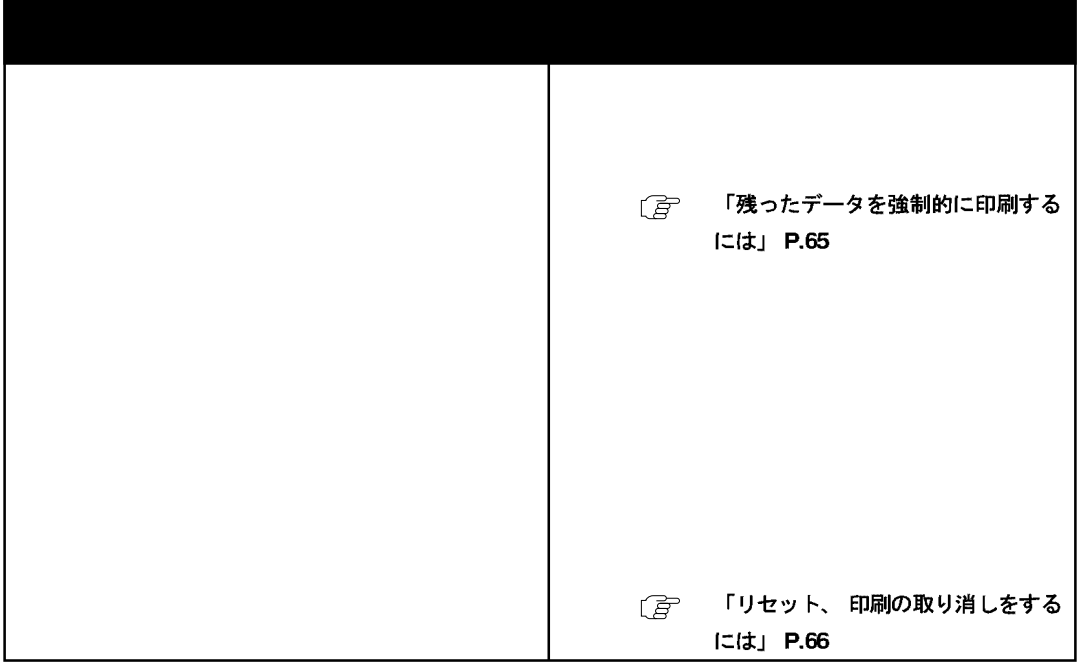

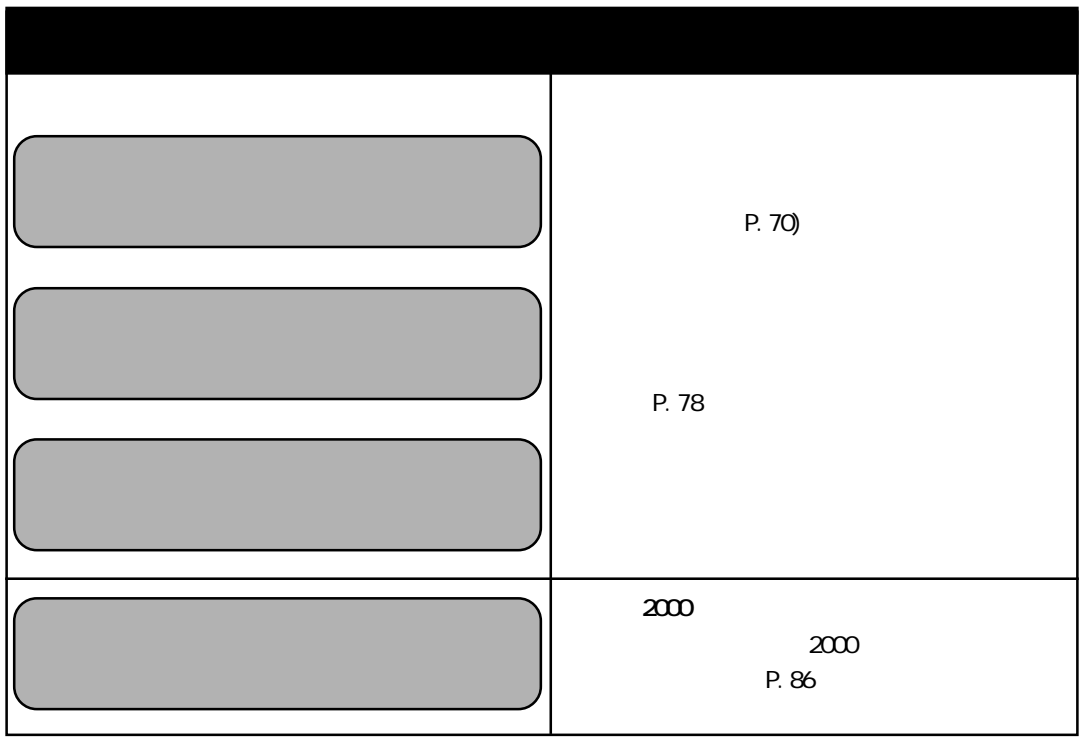

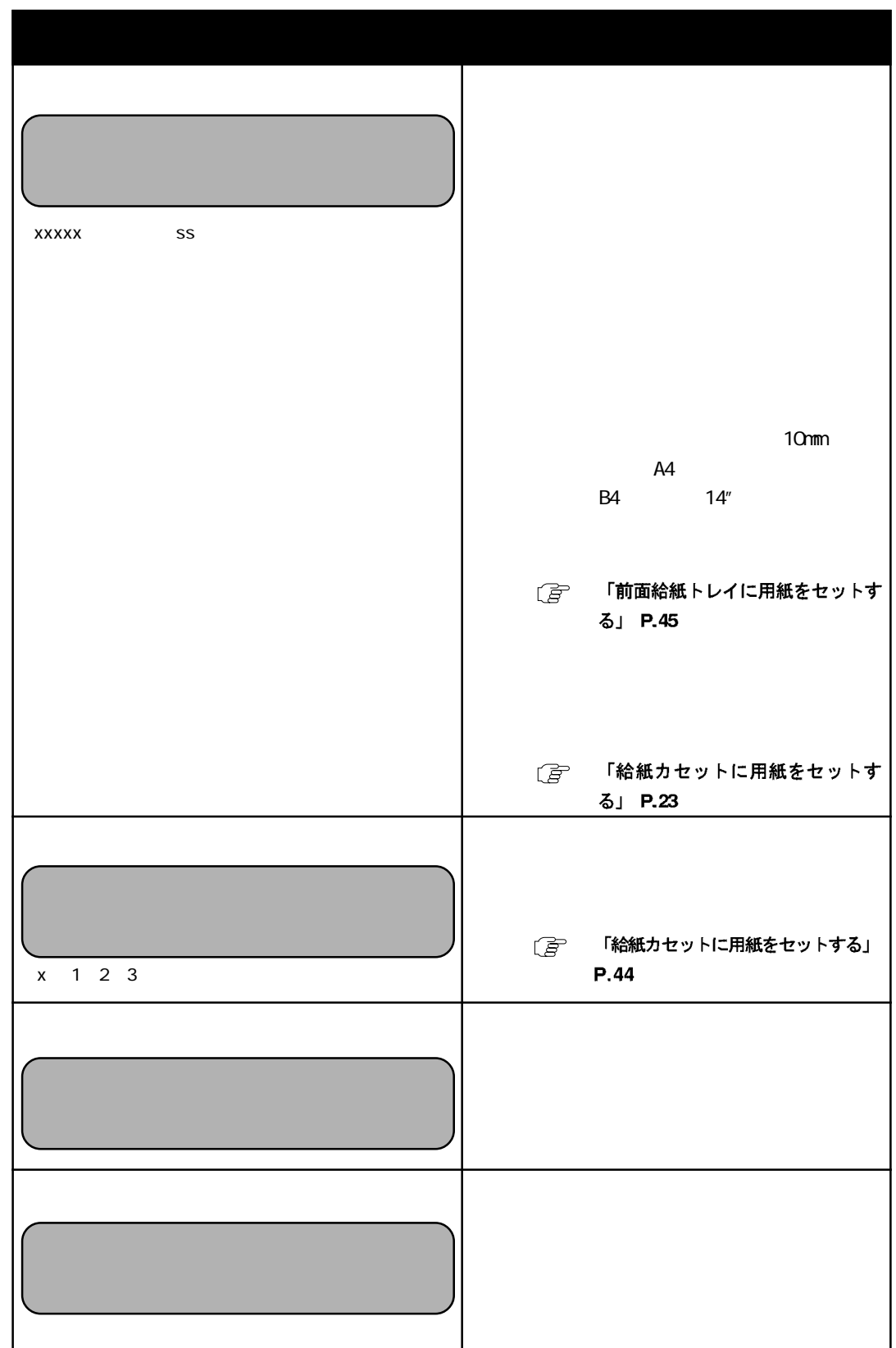

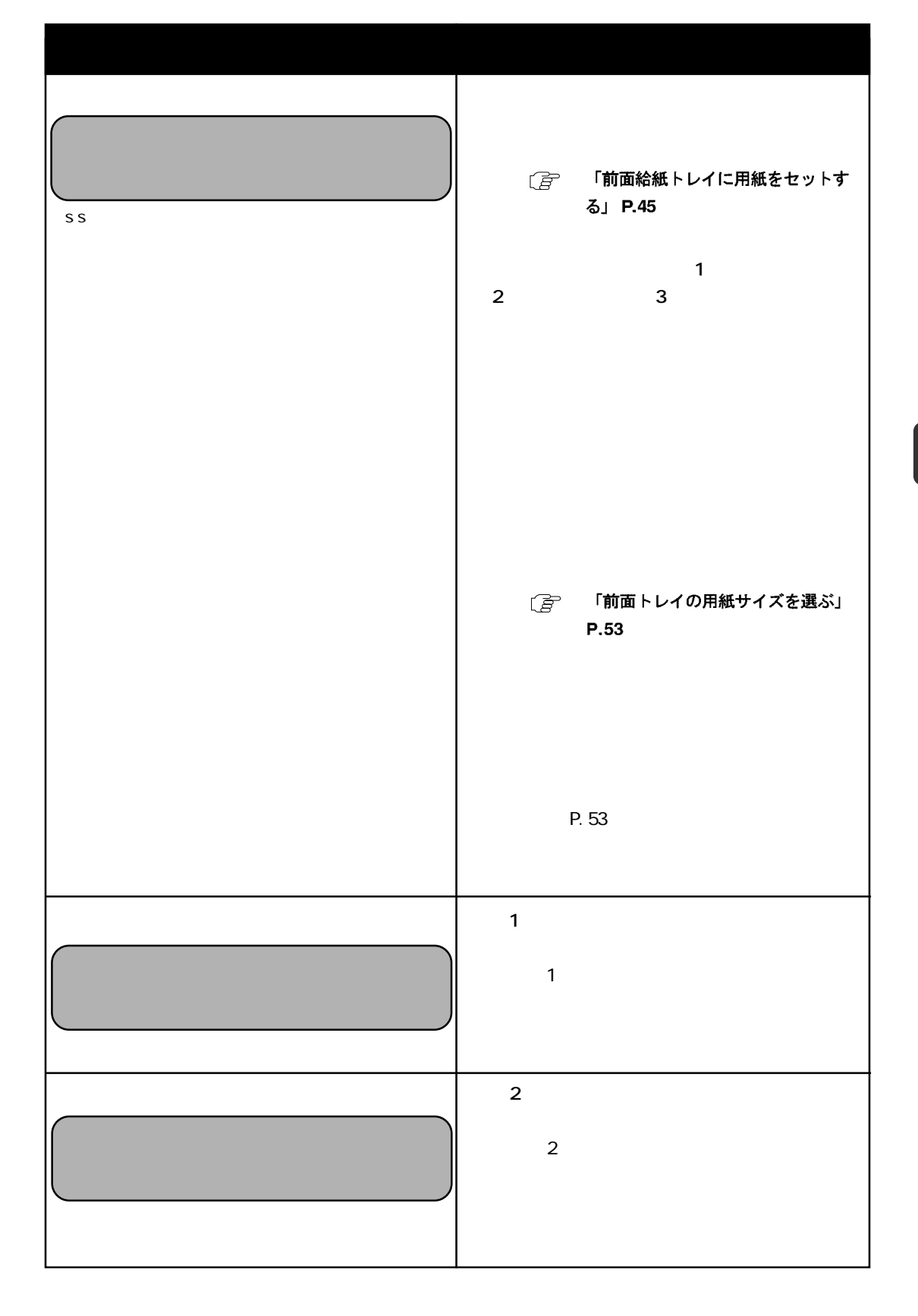

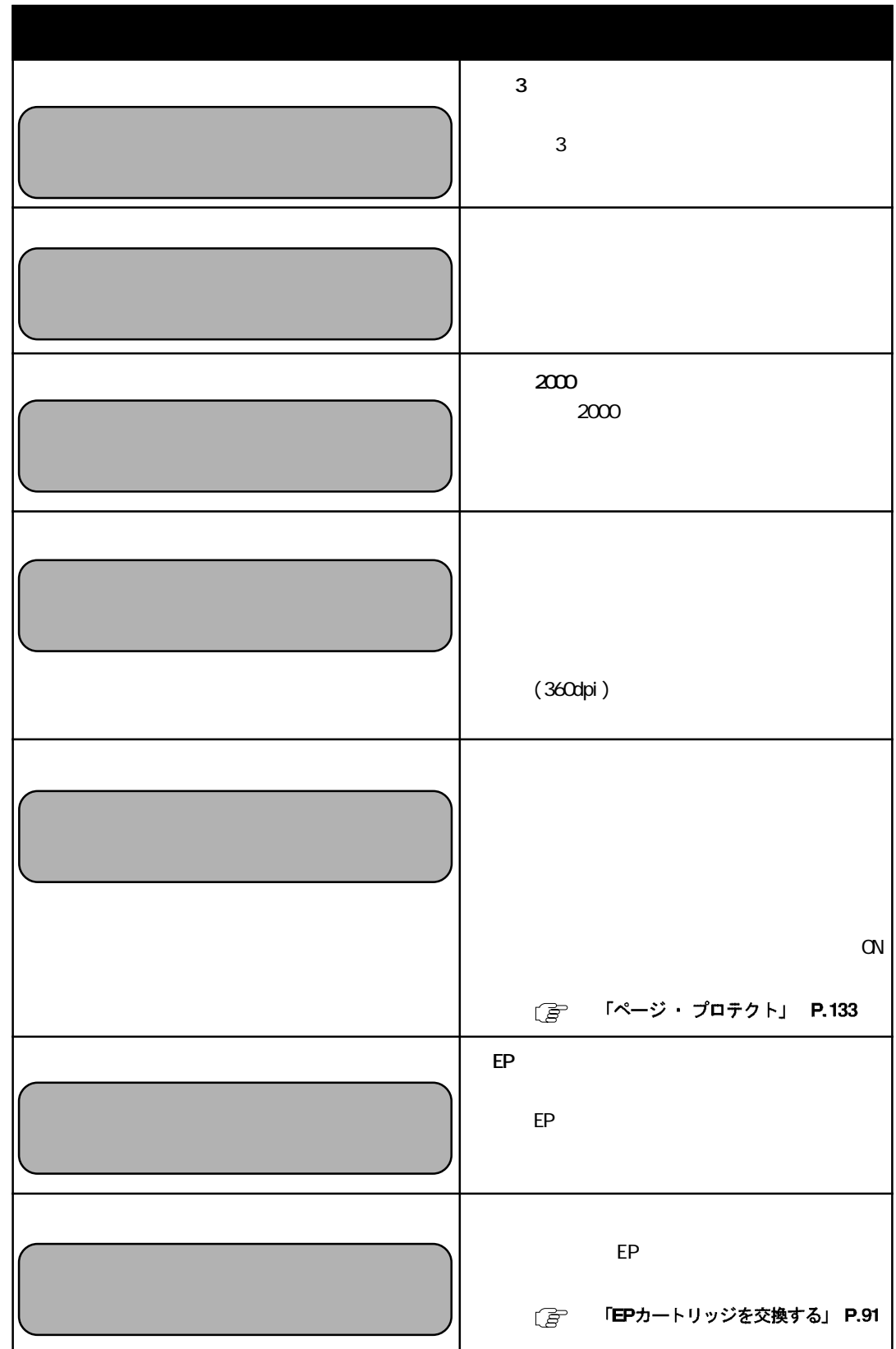

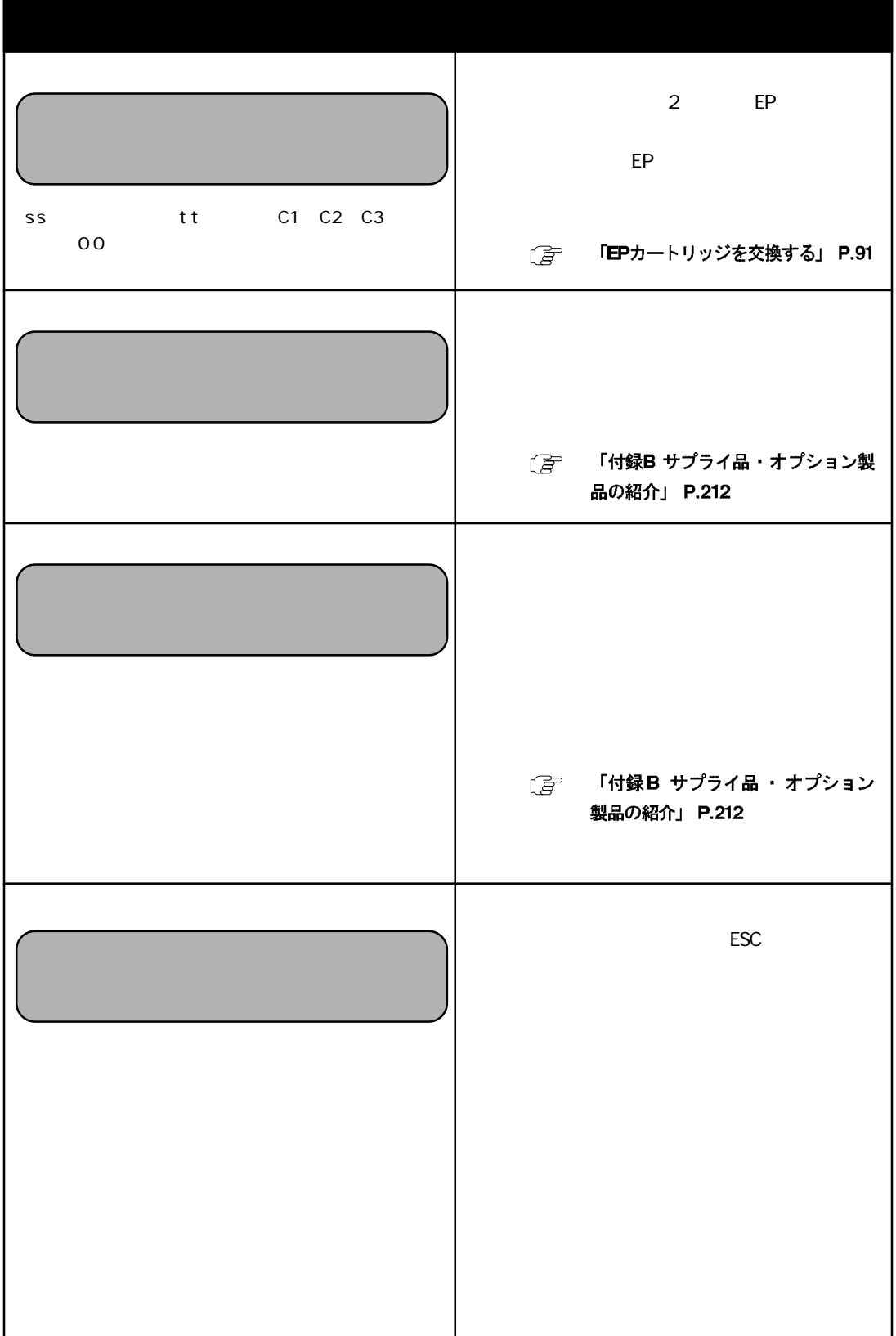

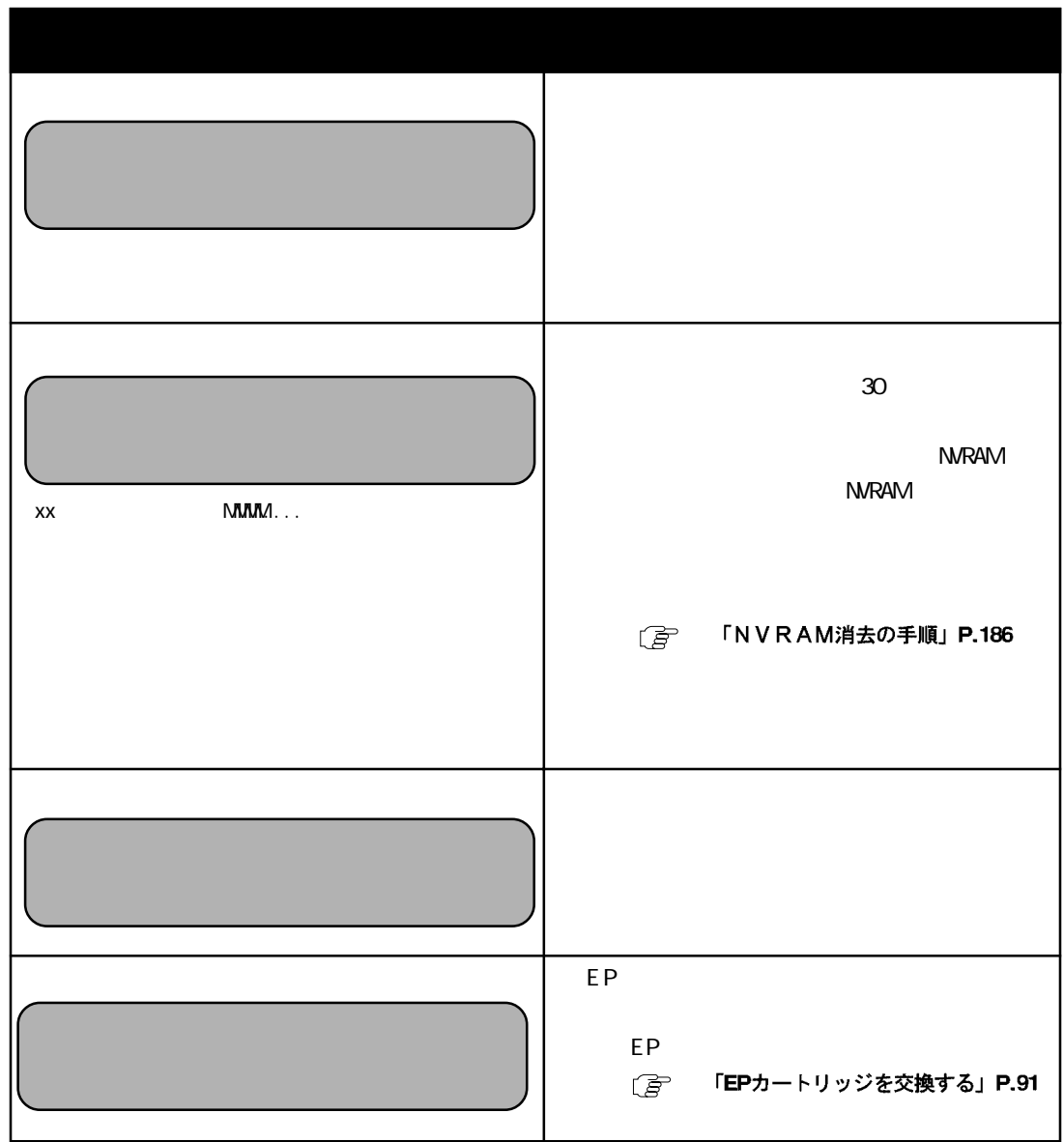

# P.44 [ a 「 前面給紙トレイに用紙をセットす る」 P.45 [子 「付録A 用紙について」 P.207 (子 「詰まった用紙を取り除く」 P.68 新しく開封した用紙と交換してください。 した。 (子 「用紙の保管について」 P.211

**印刷しない ■印刷可ランプが消えている** からき **■EPカートリッジのトナーシールが引き抜かれて ■ EP カートリッジの不良** EP [*言*] 「EP カートリッジ取り扱い上の注 意」 P.20 **こは、** (含 「エミュレーションの設定をする」 P.35 [言 「インターフェースを設定する」 P.37 **(プ**リンターのシーズの<br>(プリンターのシーズの **「データ」の くだされていない場合があります。** 

■ 「パラレルインターフェース・モード 設定」 P.135 **■ジョブの途中からのデータが処理された(プリン す)**  $($   $)$ 

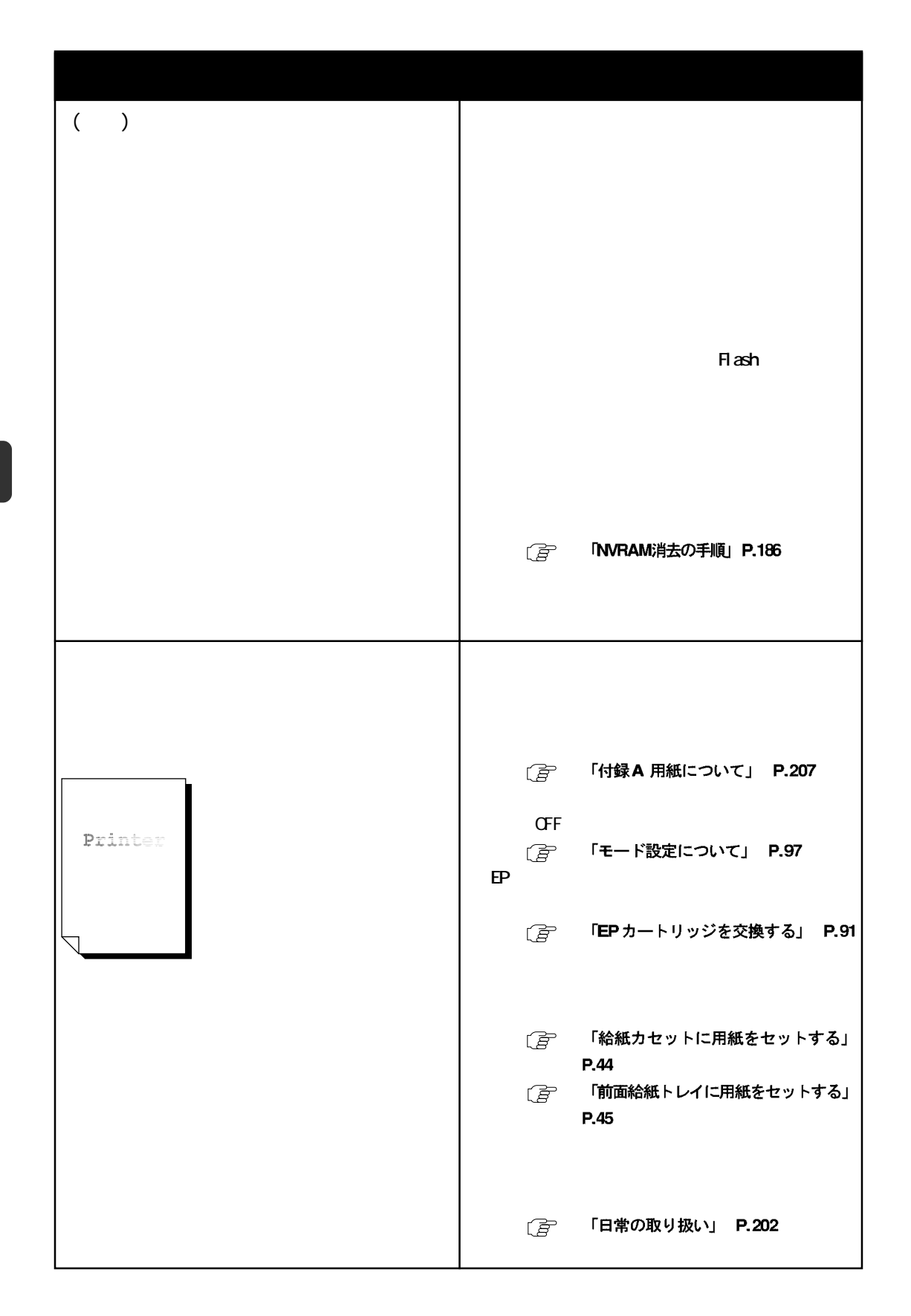

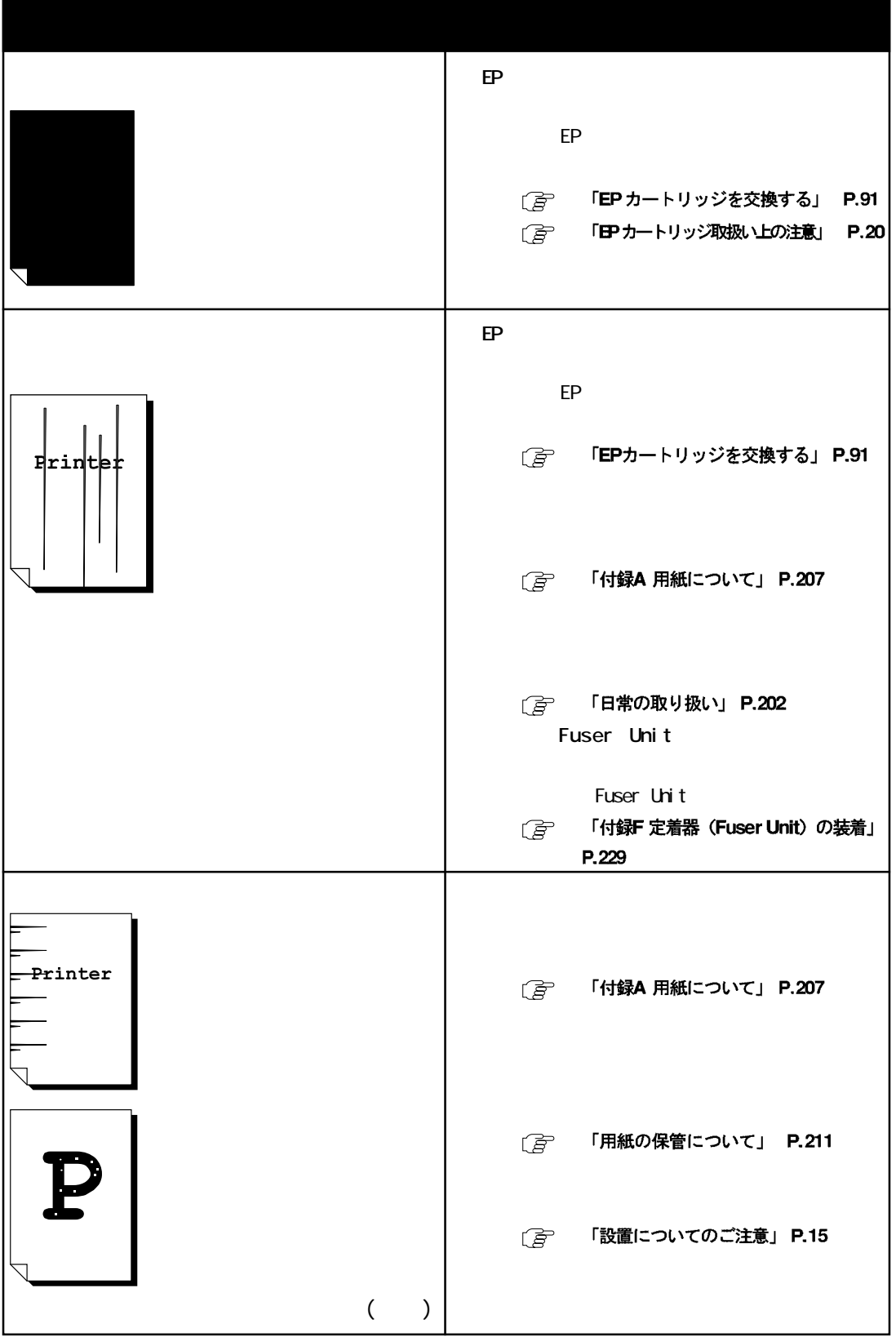

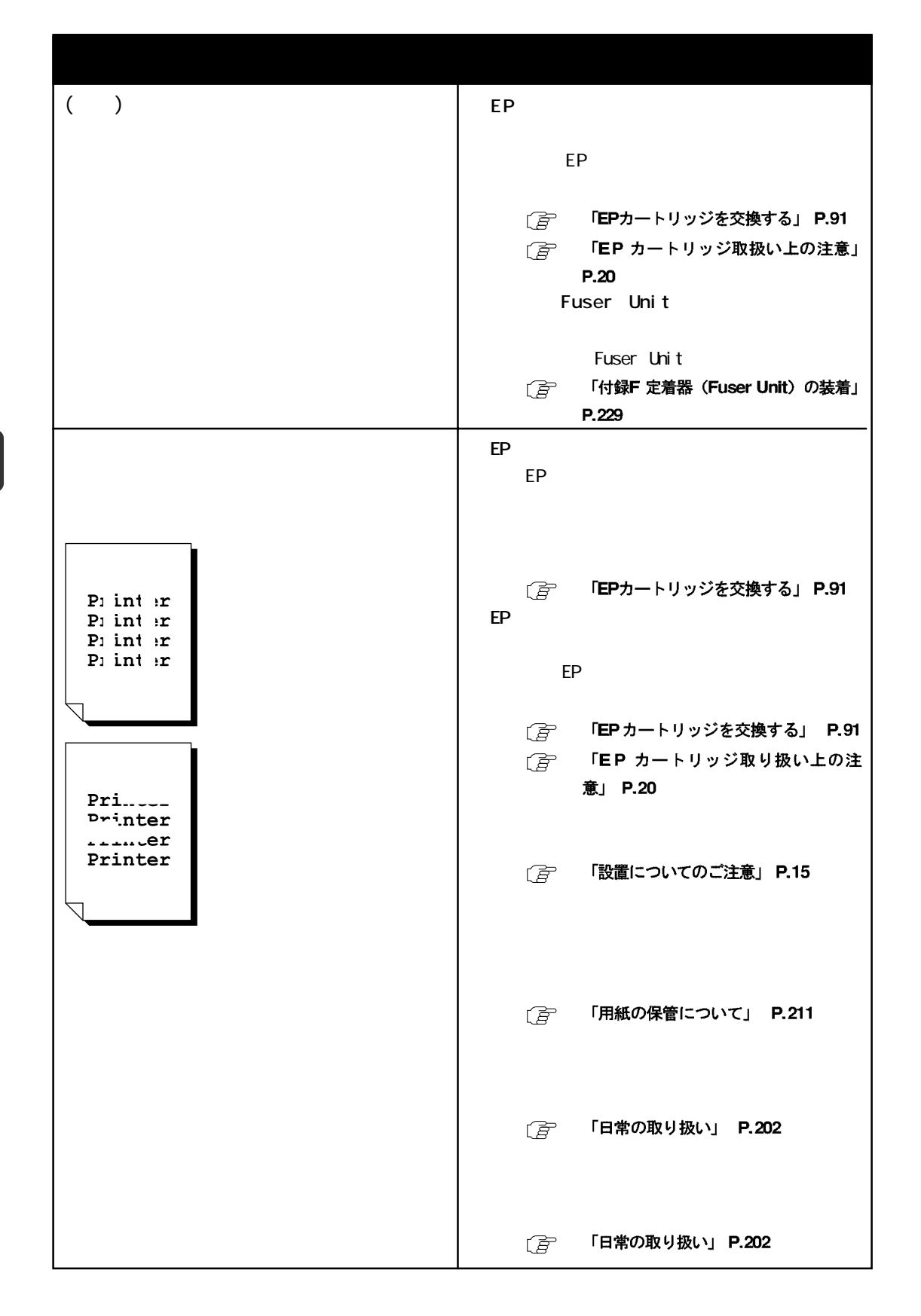

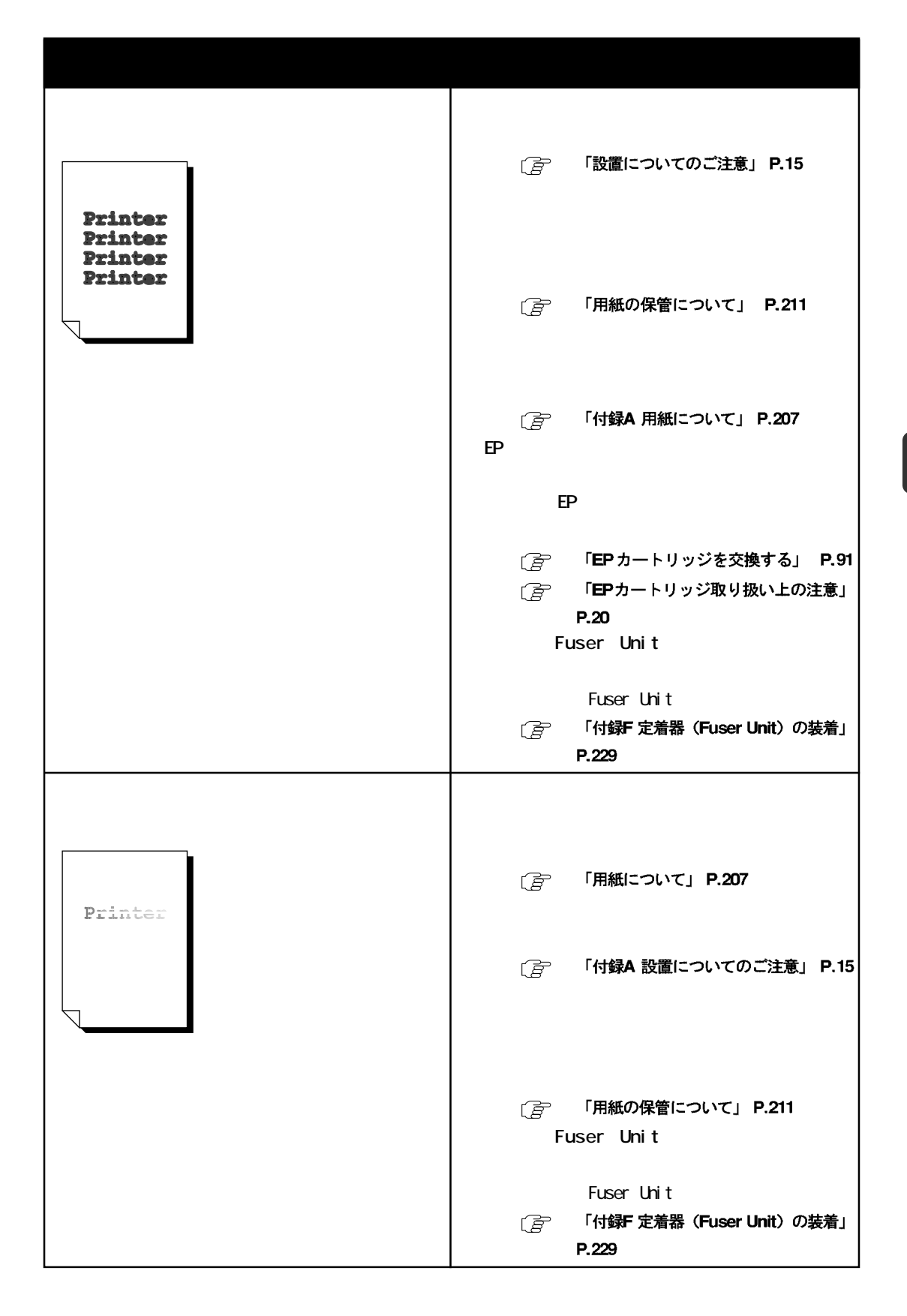

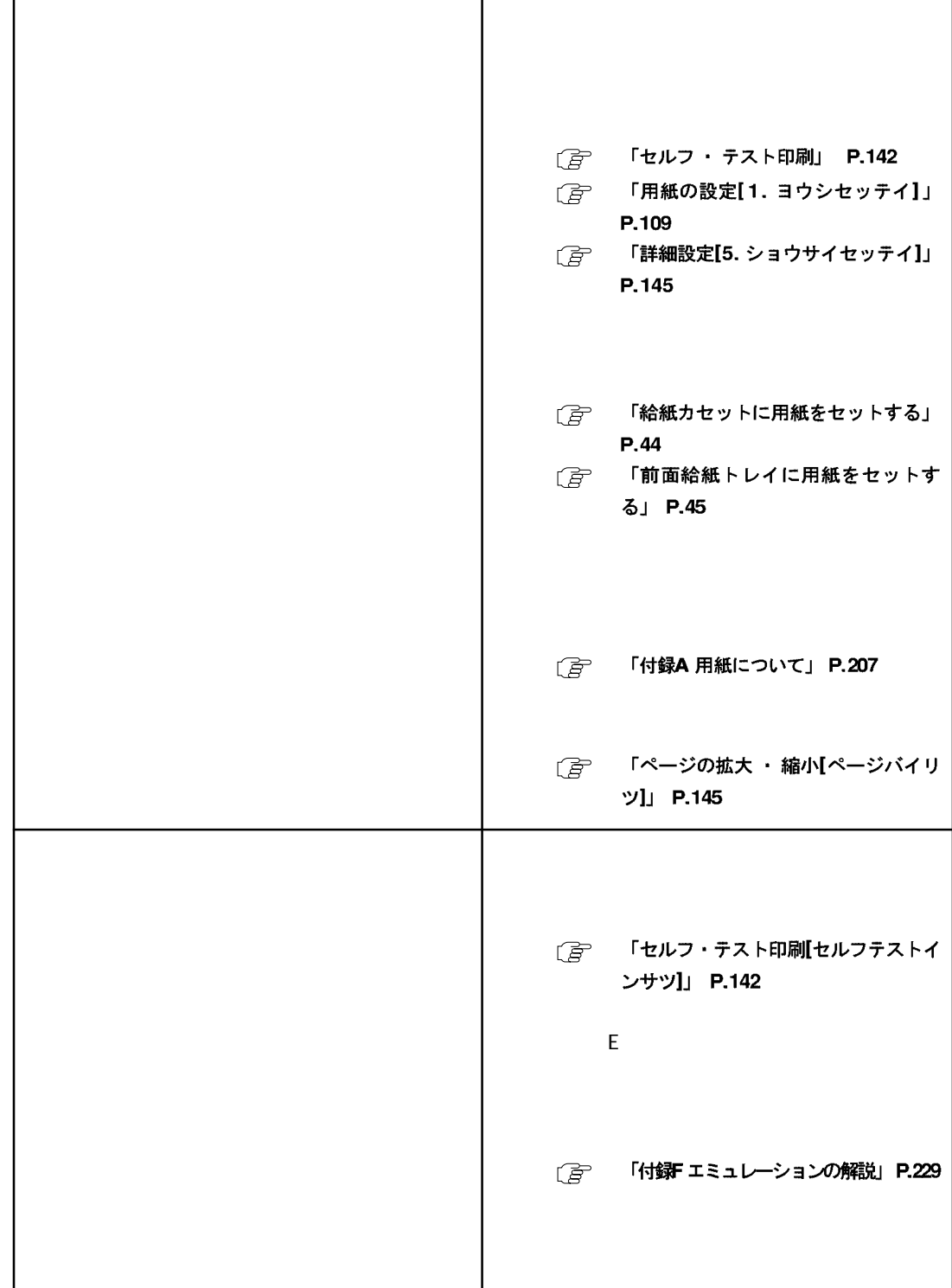

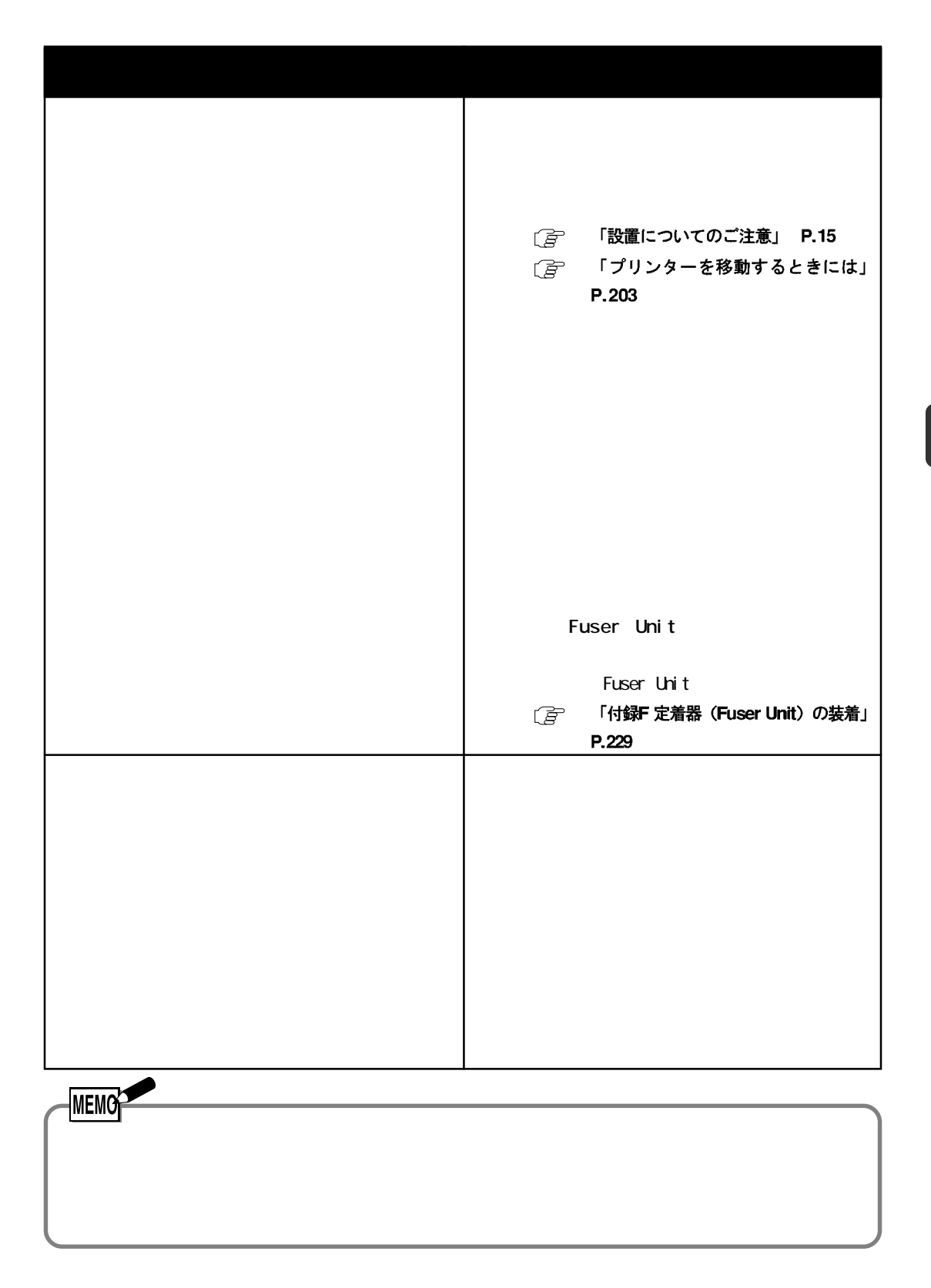

# △ 注意

△ 注意

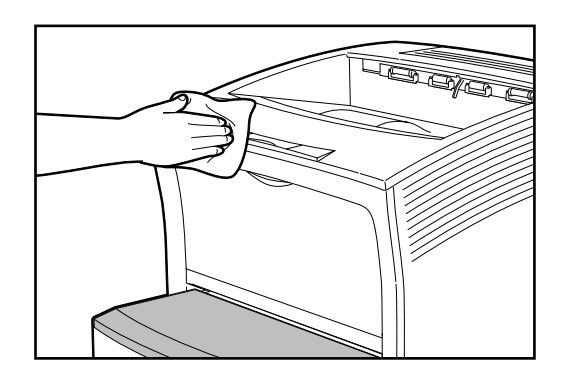

**STEP** 

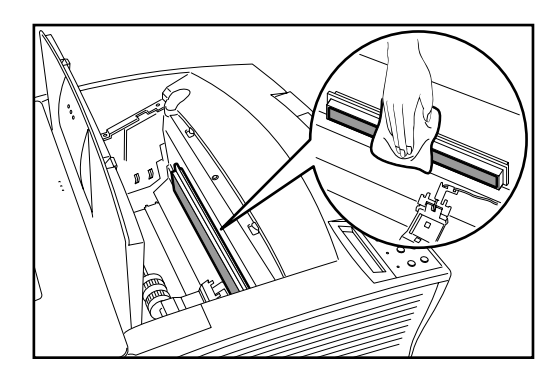

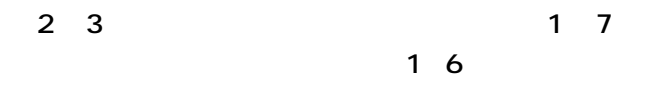

[言 「移動するときの注意」 (P.18) を参照してください。

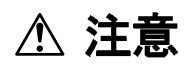

**<br><sub>第199</sub> 年間 (1997年)** 

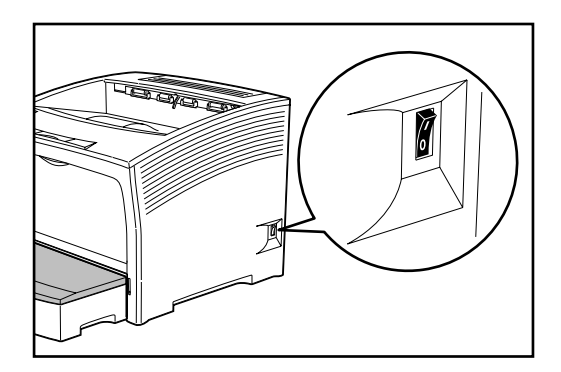

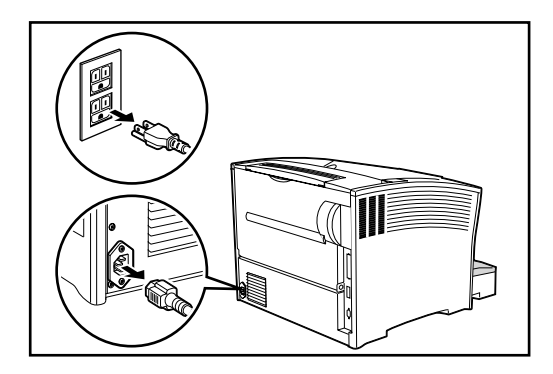

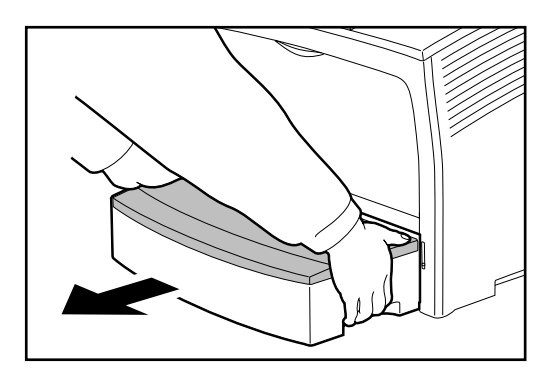

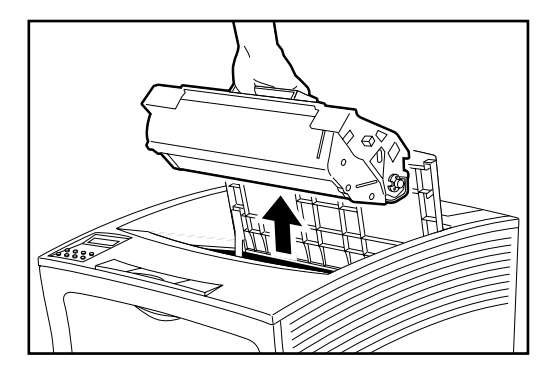

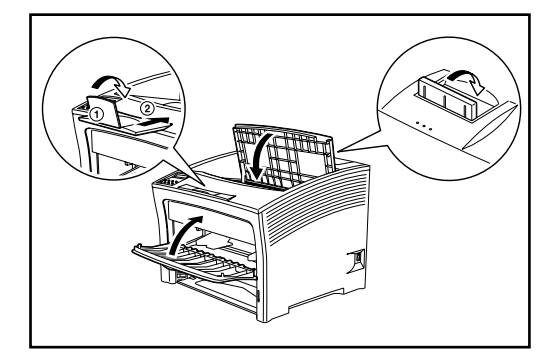

**EP** *EP* 

**取りはずし方は、「E P カートリッ P. 91** 

取りはずした EP カートリッジは、強

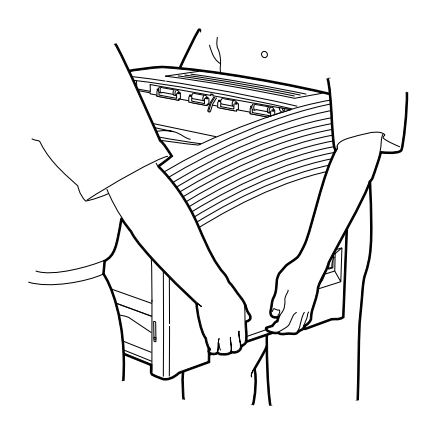

△ 注意

**ター左右両側のくぼみを両手でしっかりと持ち、必ず 2**

付録

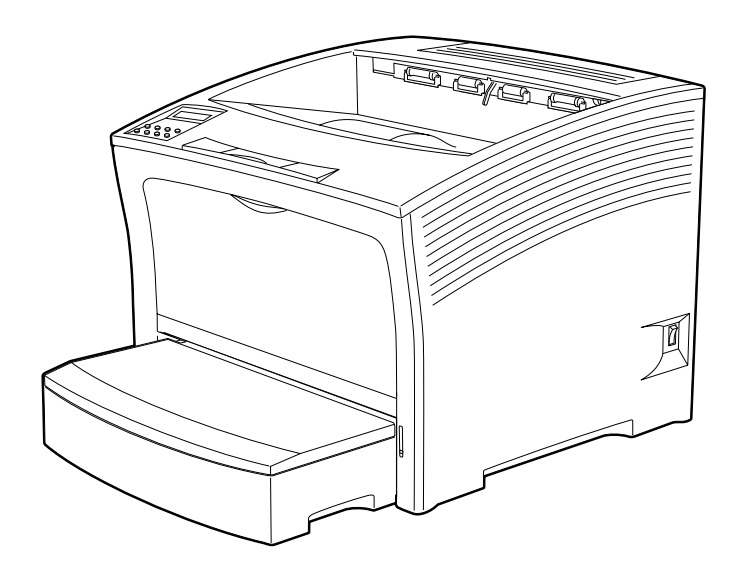

# 付録A 用紙について

本プリンターの性能を効果的に活用するためには、ここで紹介するような、 本プリンターに適した用紙をご使用いただくことをおすすめします。

# 使用できる用紙について

用紙は、 給紙カセットおよび前面給紙トレイから給紙します。 各給紙カセットおよび前面給紙トレイに使用できる用紙の種類は、 下記の表 のとおりです。

給紙方法別 使用できる用紙一覧表

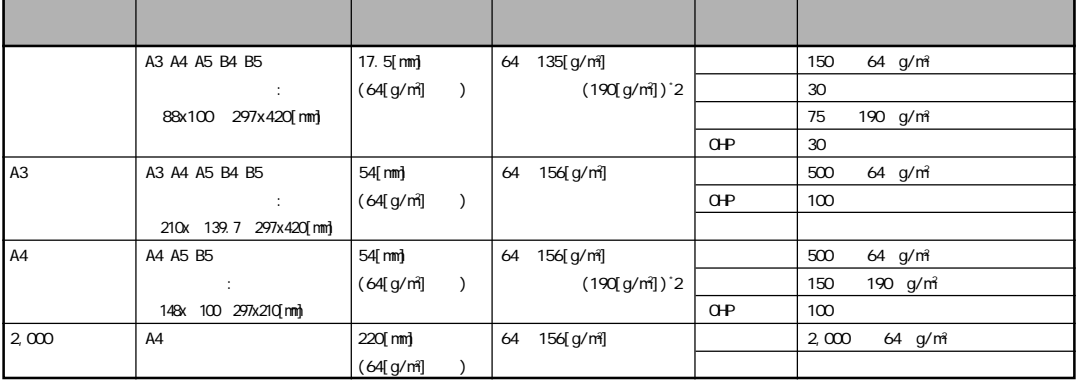

\*1  $64$ [g/m<sup>2</sup>] ] and the state  $\mathbf{I}$  $z^*$  2

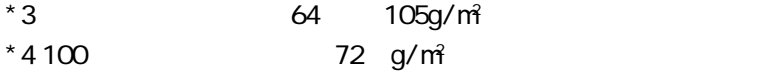

ご使用される用紙につきましは用紙走行系との相性もあり、 従来の用紙が使用 できない場合もございますので、 ご使用する際は、 試し印刷されることをお勧 めします。

### すき (漉き) 方向

(a) T A4 N Y

### 特殊な用紙について

普通紙以外の用紙 (再生紙や厚紙、 ラベル紙、 はがき、 OHP シート、 事 前印刷用紙)に印刷する場合は、各々指定された給紙口およびセット枚数で ご使用ください。

各特殊用紙へ印刷するときには、次の点に留意してください。

厚紙、ラベル紙

 $\times$ 

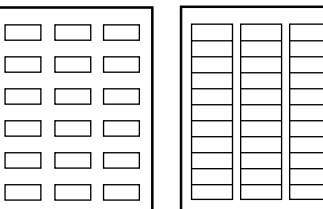

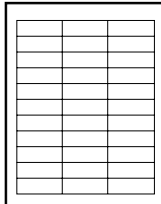

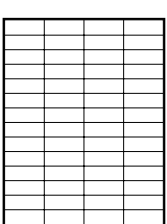

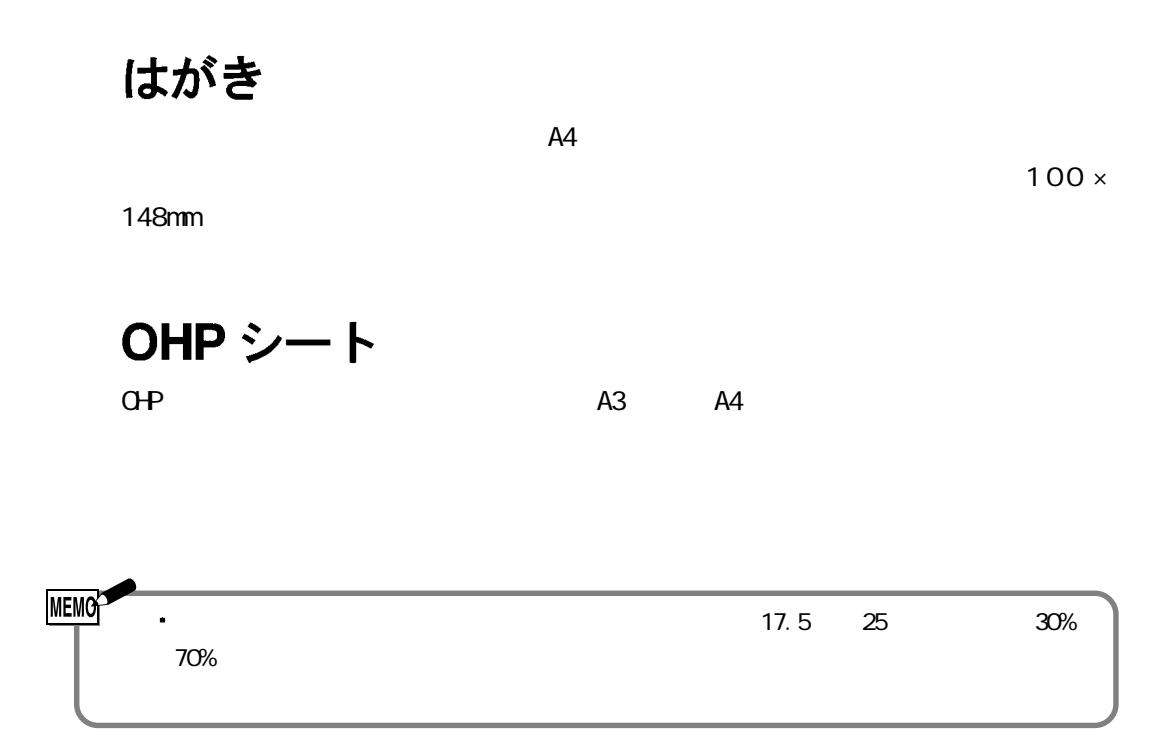

# 推奨用紙

本製品では印刷速度の最適化を図っています。

より最適に印刷を行えるように推奨紙をご用意しております。

- 普通紙
- · 再生紙 (100%リサイクル紙も含む)
- 特殊紙

各種用紙につきましては下記宛てにお問い合わせください。

プリンティング · システムズ事業部 TEL:  $03 - 5563 - 3886$ FAX. :  $03 - 5563 - 4876$ e-Mail : SUPPLY@jp.ibm.com

### 使用できない紙

次のような用紙は、故障の原因となりますので、少量であっても絶対に使用し ないでください。

- ・ 特殊表面加工処理をした用紙 (コート紙など)
- ・ 複写伝票のような複数枚からなる用紙
- トレース紙、カーボン紙、感圧紙
- ・ 糊付け面が露出している紙、 波打っている紙
- 金属片やごみの付着している紙
- ・ 定着器の熱で、 溶けたり、 変形したり、 ガスを発生する紙
- ・ ステープラーの針、 クリップなどがついている紙

また、 次のような用紙も、 紙詰まりや故障の原因となることがありますの で、 使用しないでください。

- ・ 切り抜き部分のある紙
- 浮き彫りのある紙
- ・折り目のついている紙
- ・ 極端に薄いまたは厚い紙 (「給紙方法別 使用できる用紙一覧表」 で示 した範囲外のもの)
- ・極端に小さかったりまたは大きい紙 (「給紙方法別 使用できる用紙一覧 表」 で示した範囲外のもの)
- ・ プリンターで既に印刷した紙 (文字が印刷されていない場合を含む)

なお、次の特殊用紙につきましては、 不具合が起きる可能性がありますのでご 使用なさらないようお願いいたします。

- ー マルチ · システム用紙 OHP フィルム Ⅱ (商品番号 3087794)
- ー 高速 LBP 用ラベル紙 (商品番号 3095962/3095961/3095960)
- 中・低速LBP用ラベル紙 (商品番号 3095952/3095951/3095950)
- ー 汎用ラベル紙 (商品番号 3086190/3086192)
- ー マルチ · システム用紙 SX (商品番号 3095510/3095410)

## 印刷推奨領域 · 印刷保証領域

次の図の範囲が、 印刷推奨領域および印刷保証領域です。 印刷推奨領域の 外側にも印刷することがありますが、印刷品質が低下することがあります。 できるだけ、印刷推奨範囲の範囲内に印刷してください。

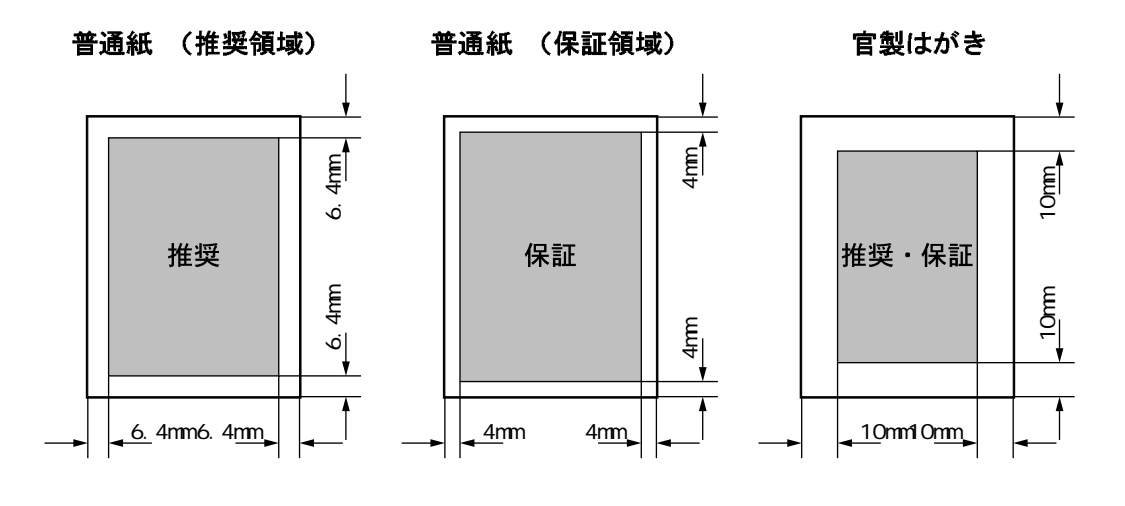

 $1 P. 109$  $\lceil 1 \rceil$ 

# 用紙の保管について

用紙の保管が悪い場合には、用紙が変質し、紙詰まりや印刷品質の低下の原因 になります。

用紙は、次のような場所に保管してください。

温度 : 10∼30℃ 湿度: 30~65%

直射日光が当たらず、急激な温度変化の無い場所をお選びください。 床に直 接置かないようにしてください。

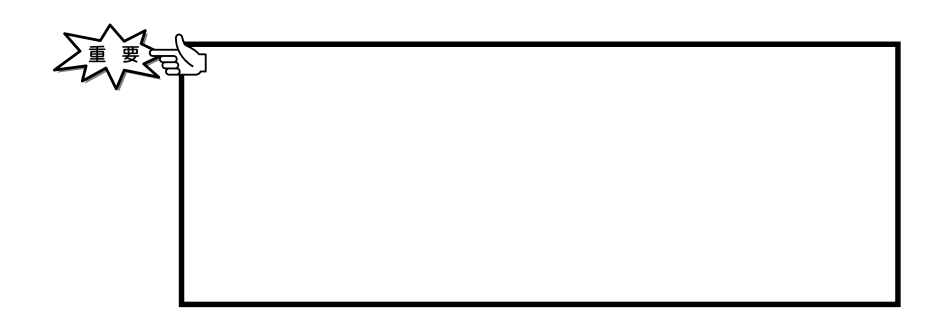

付録B サプライ品·オプション製品の紹介 本プリンターには、次のようなサプライ品ならびにオプション製品が用意されて います。なお、商品のご注文は、本プリンターをご購入いただいた販売店にお願 い致します。 サプライ品 EPカートリッジ 07N1680 EP 1 A4  $20,000$  $A4$  and  $5$ EPカートリッジS 07N1689  $EP$  and the separate  $EP$  and the separate  $1$  and  $4$  and  $10,000$  $AA$  5 EP and the state of the state of the state of the state of the state of the state of the state of the state of  $EP$  $EP$ ください。  $P.91$ 

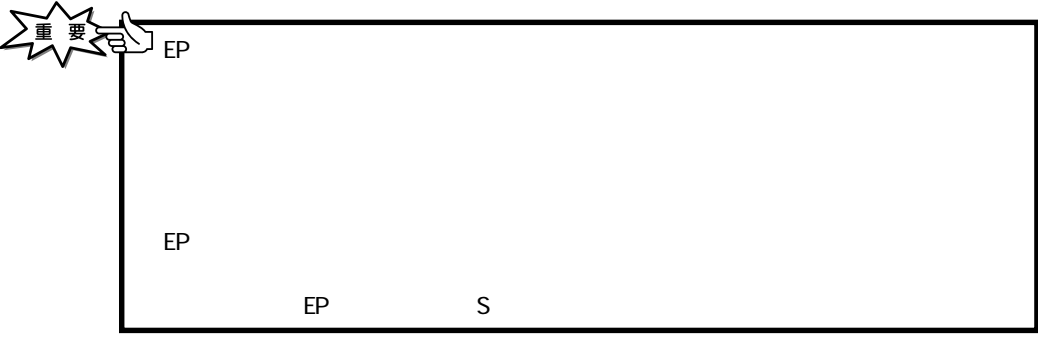

### EPカートリッジの保管について

**212** ご使用前のEPカートリッジを保管する時は次の点にご注意ください。場合によってはプ ランターと EPカートリッジ EPカートリッジ EPカートリッジ EPカートリッジ EPカートリッジ 10 35 15 80%

### 500 枚給紙ユニット

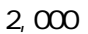

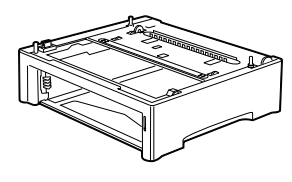

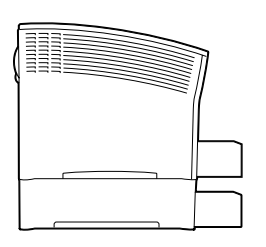

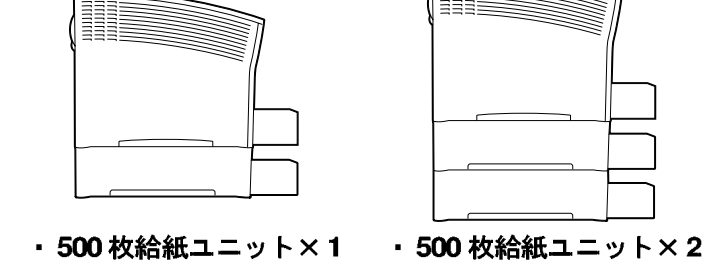

・500 枚給紙ユニット 商品番号: 07N1681

給紙カセット

 $\mathsf{A}$ 

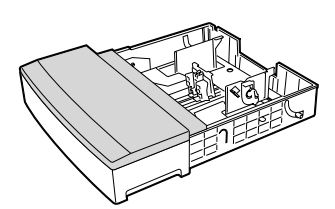

· A3給紙カセット 商品番号: 07N1684  $500 \text{ A}$ 

 $1$ 

 $1$ 

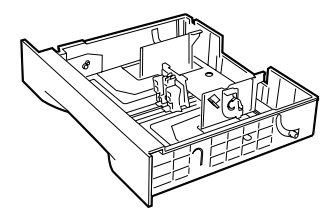

· A4枚給紙カセット 商品番号: 07N1683  $500$ 

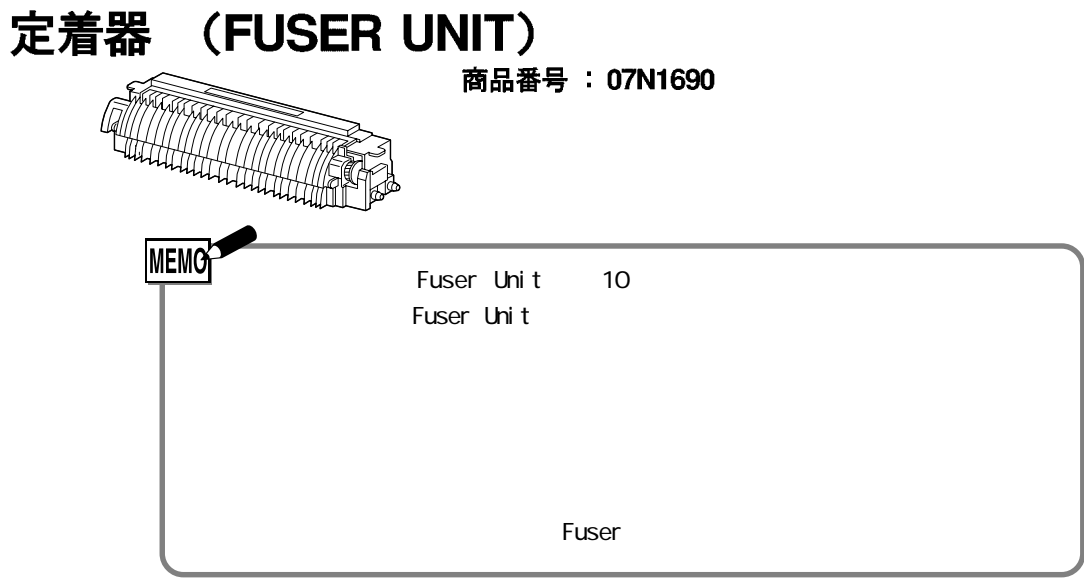

# オプション製品

2,000 枚給紙ユニット

 $2,000$ 

 $500$ 3,150 A4

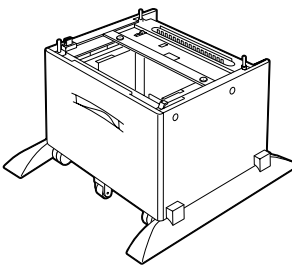

· 2,000枚給紙ユニット 商品番号: 07N1682

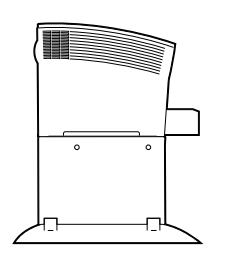

· 2,000枚給紙ユニット

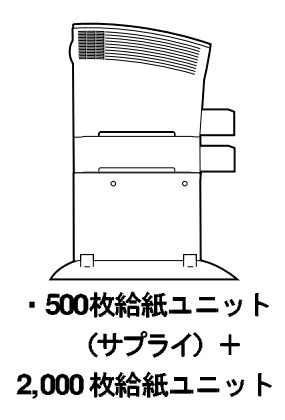

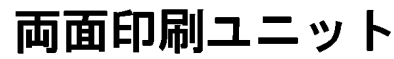

商品番号: 07N1685

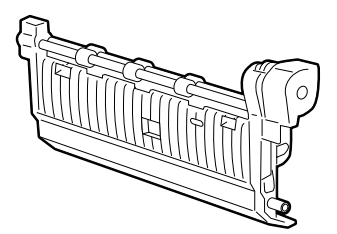

 $\begin{matrix} \begin{matrix} \diagup \ \diagup \end{matrix} \end{matrix}$ e<br>and **・128MB 拡張メモリー・オプション** 商品番号: 07N1686 128MB

**・64MB 拡張メモリー・オプション** 商品番号: 07N1687  $64$ NB

 $5.0m$  25-36

 $2$ 

増設フラッシュ・メモリー・オプション

商品番号: 07N1688 標準で 188 文字登録可能な外字を、最大 1880 文字登

商品番号: 09F5544

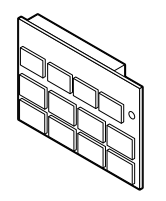

インターフェース ・ケーブル 商品番号: 81X7875  $2.4m$   $25-36$ 

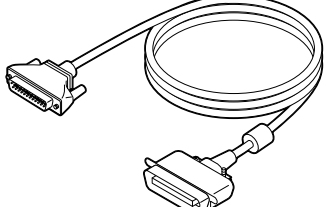

**215**

LANカード・オプション

· イーサーネットLANカード・オプションⅢ 商品番号: 07K6680

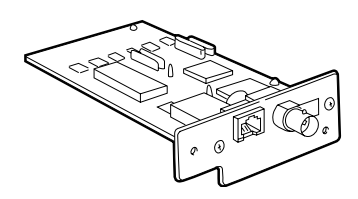

# 付録C 拡張メモリー、増設フラッシュ・ メモリーの装着

本プリンターには、 オプションの拡張メモリーや増設フラッ シュ・メモリーを取り付けることができます。

#### △ 注意

次の手順にしたがって、オプションのメモリーを取り付けてください。

- プリンタ一右側面にある電源ス  $\mathbf 1$ イッチの [ ] の側を押して 電源を切り、電源コードをコン セントから抜きます。
- 2 プリンターの電源コード差し込み
- 
- 3 プリンター左側面のカバーを左<br>3 側にずらします。

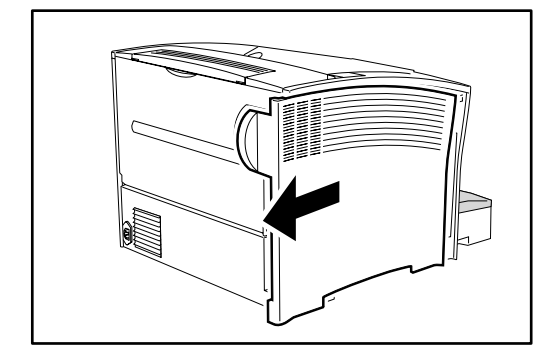

4 カバーを手前に引き、下方向に<br>株をます。

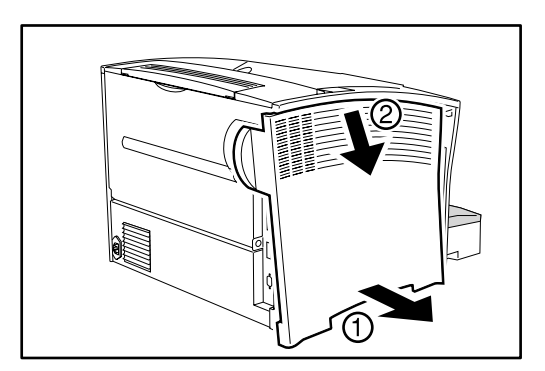

メモリーを増設します。 5

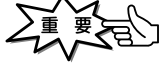

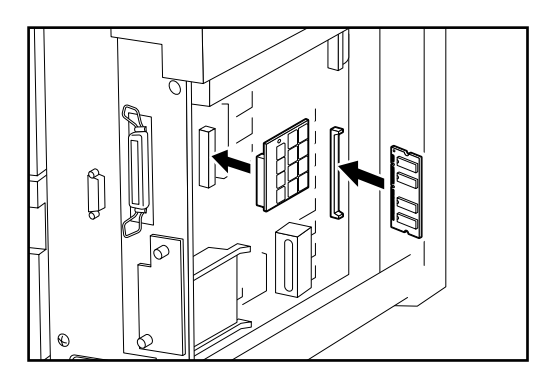

6 サイドカバーの上部をプリンター<br>6 左側面の上部に差し込みます。

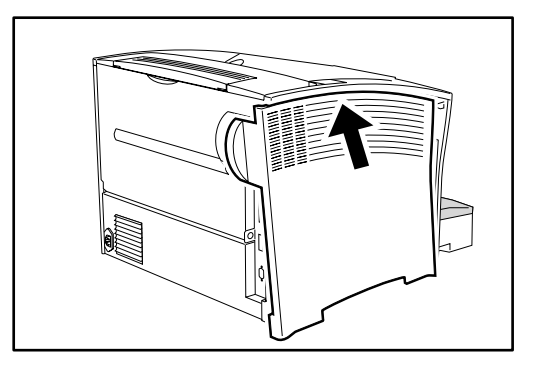

7 プリンター左側面の下部にある<br>7 取り付けガイドにカバーの突起 を合わせます。

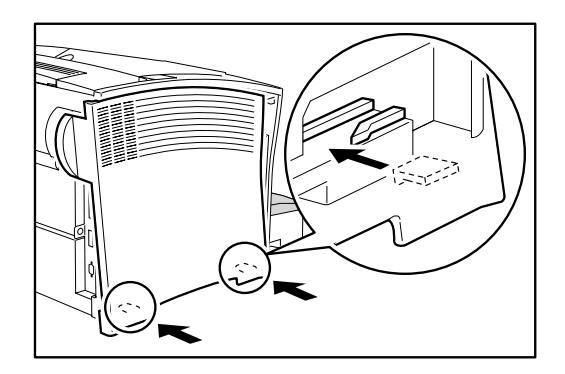

8 サイドカバーを右側にずらし、

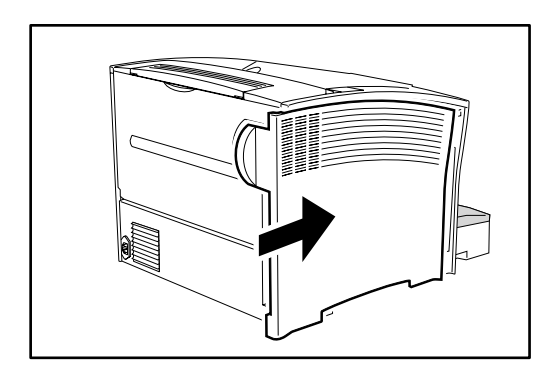

# 付録D 給紙ユニットの装着

本プリンターには、 給紙ユニットを取り付けることができます。

△ 危険

### 500枚給紙ユニットの装着

次の手順にしたがって、 500 枚給紙ユニットを取り付けてください。

プリンター右側面にある電源ス 1 イッチの [ ] の側を押して 電源を切ります。

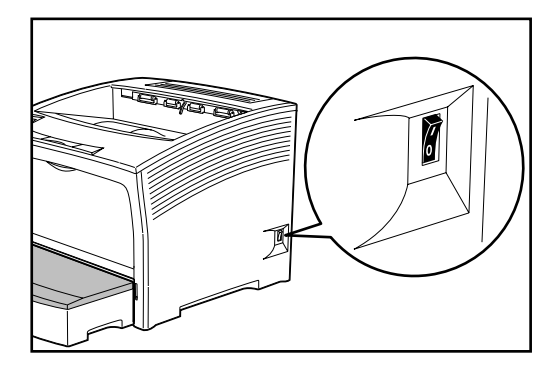

2 電源コードをコンセントから抜 し込みロから電源プラグを抜きま す。

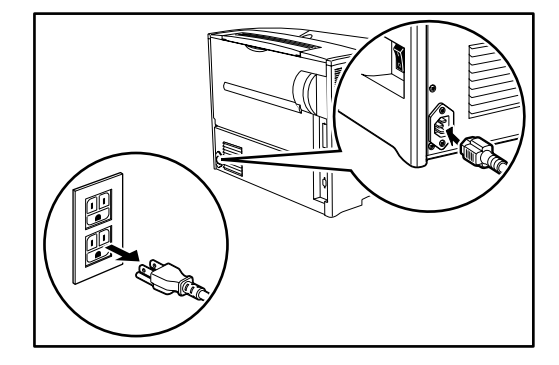

3 給紙カセットを取り外し、前面 さい。

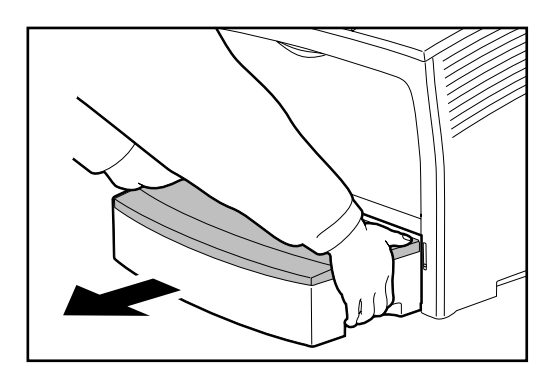

4 給紙ユニット2台設置する場合 は1段目の給紙ユニットを2段目 の給紙ユニットに重ねます。こ のとき2段目の給紙ユニットに ある接続ピン(3本)が1段目の給 紙ユニットのピン挿入部に入る ように合わせます。

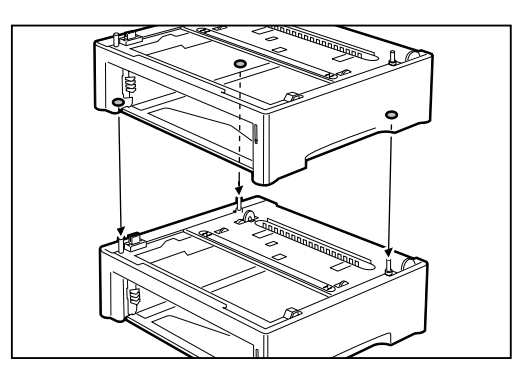

#### △ 注意

給紙ユニットの間に指をはさまれない ように注意してください。

5 給紙ユニットに付属しているネ ジを使って給紙ユニットを固定 します。 左図にあるように、2 箇所をネジで固定します。

#### △ 注意

確実に2箇所をネジどめしてくださ い。 中途半端に固定した場合、 移動 時に給紙ユニットが落下するおそれが あります。

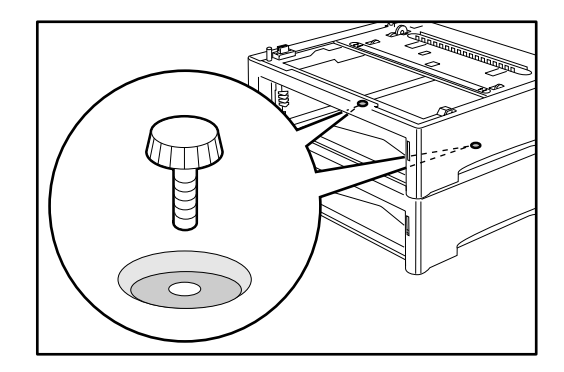

6 プリンターを水平に持ち上げて 給紙ユニットにある接続ピン(3 本)がプリンターのピン挿入部に 入るように合わせます。

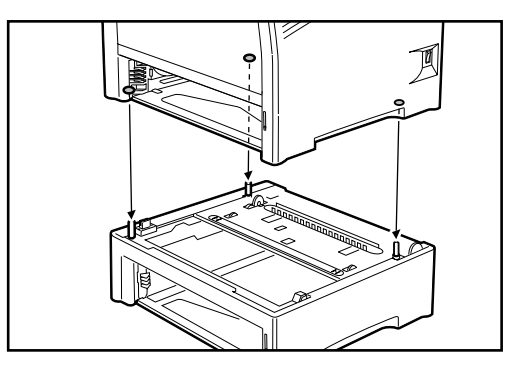

#### △ 注意

プリンター本体は2人で持ち上げてく ださい。

プリンターは、 ゆっくりおろしてく ださい。 勢いよくおろすとプリン ター内部の部品が破損することがあり ます。

プリンターと給紙ユニットの間に指を はさまれないよう注意してください。

7 給紙ユニットに付属しているネ ジを使って、プリンターと給紙 ユニットを固定します。 左の図にあるように、2個所をネジ で固定します。

### △ 注意

確実に2箇所をネジどめしてくださ い。 中途半端に固定した場合、 移動 時に給紙ユニットが落下するおそれが あります。

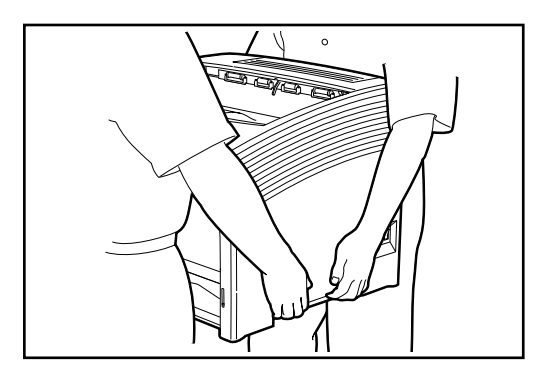

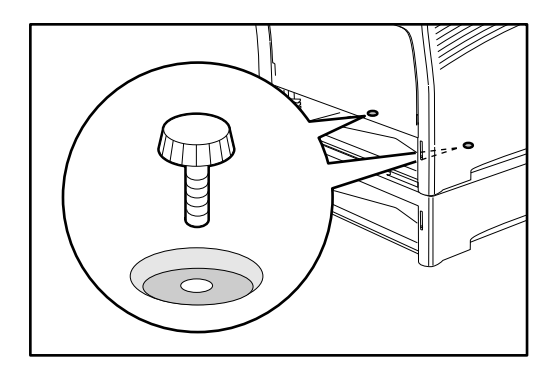

2,000枚給紙ユニットの装着

次の手順にしたがって、 2,000 枚給紙ユニットを取り付けてください。

プリンター右側面にある電源ス イッチの [O] の側を押して 電源を切ります。

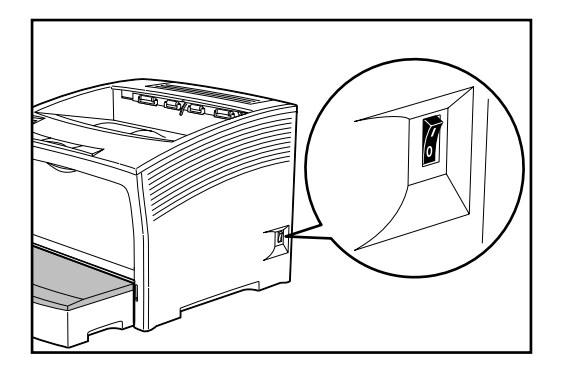

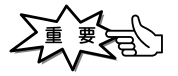

2 電源コードをコンセントから抜 差し込みロから電源プラグを抜 きます。

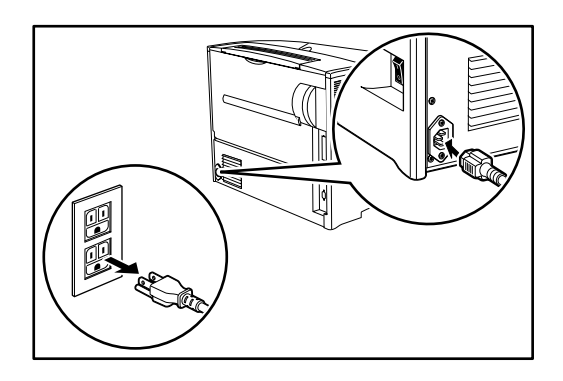

3 給紙カセットを取り外し、前面 給紙トレイのカバーを閉めてく ださい。

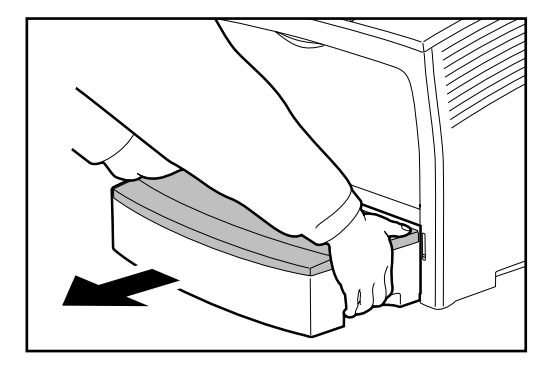

4 2,000 枚給紙ユニットを梱包か ら取り出し平らな場所に置きま す。前面のキャスタのストッパ をロックします。

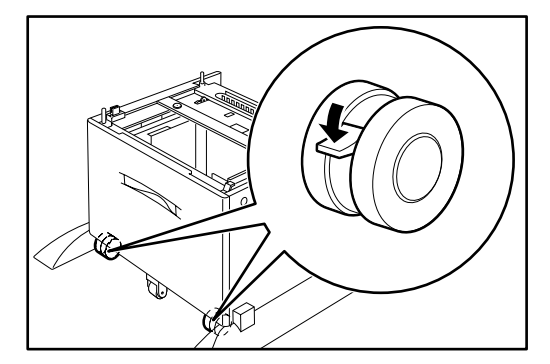

5 500枚給紙ユニットと組み合わせ て設置する場合は、2,000枚給紙 ユニットにある接続ピン(3本)が 500枚給紙ユニットのピン挿入部 に入るように合わせます。

#### △ 注意

給紙ユニットの間に指をはさまれない よう注意してください。

6 給紙ユニットに付属しているネ す。

### ∧ 注意

確実に2箇所をネジどめしてくださ い。 中途半端に固定した場合、 移動 時に給紙ユニットが落下するおそれが あります。

7 プリンターを水平に持ち上げて<br>7 給紙ユニットにある接続ピン(3 本)がプリンターのピン挿入部 に入るように合わせます。

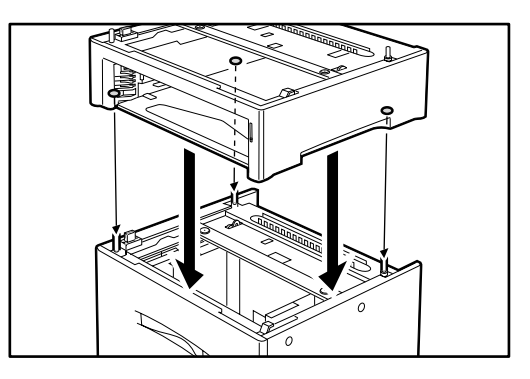

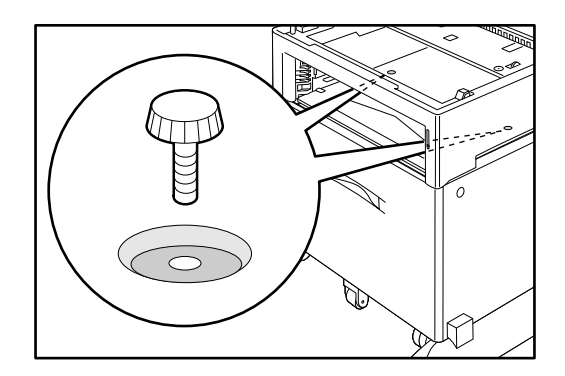

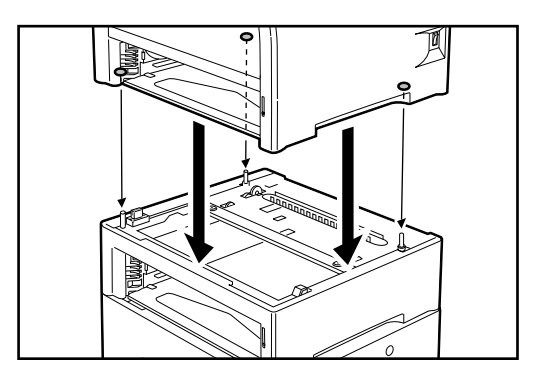

### △ 注意

プリンター本体は2人で持ち上げてく ださい。

プリンターは、 ゆっくりおろしてく ださい。 勢いよくおろすとプリン ター内部の部品が破損することがあり ます。

プリンターと給紙ユニットの間に指を はさまれないよう注意してください。

8 給紙ユニットに付属しているネ ジを使って、プリンターと給紙 ユニットを固定します。 左の図にあるように、2個所をネジ で固定します。

### △ 注意

確実に2箇所をネジどめしてくださ い。 中途半端に固定した場合、 移動 時に給紙ユニットが落下するおそれが あります。

9 使用する用紙サイズ(A4 または レター)に合わせてガイドをセッ トします。左右に位置するガイ ドのツメをはずしてガイドを上 方向へ引き抜きます。 給紙ユ ニットの底板および上部に刻印 されたサイズ穴に合わせてガイ ドを差し込みます。

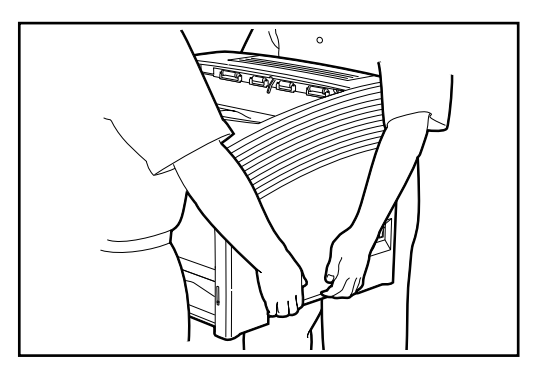

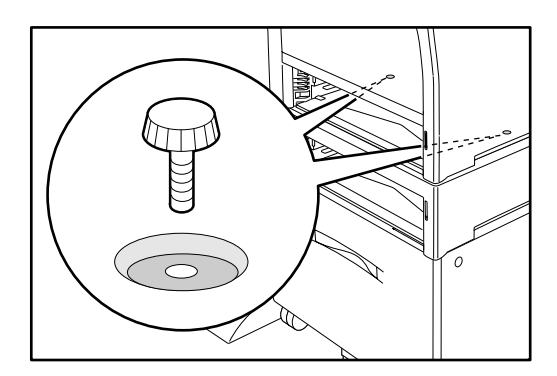

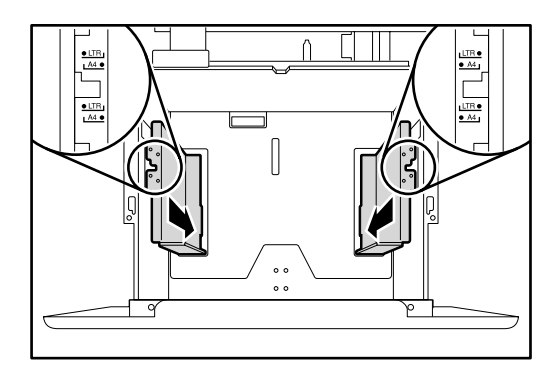

# 付録E 両面印刷ユニットの装着

本プリンターには、両面印刷ユニットを取り付けることができます。

△ 注意

△ 注意

 $($   $)$ 

両面印刷ユニットの装着

次の手順にしたがって、両面印刷ユニットを取り付けてください。

プリンター右側面にある電源ス 1 イッチの [O] の側を押して 電源を切ります。つぎに、電源 コードを電源コンセントから抜 きます。

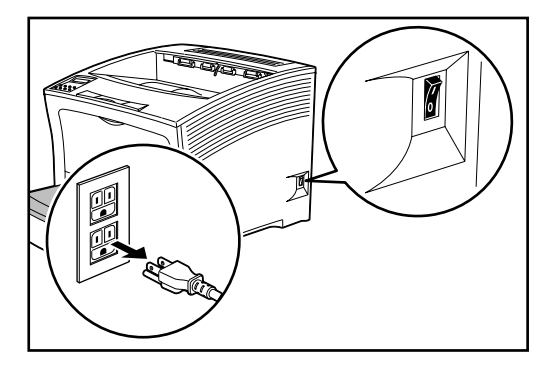

2 プリンター背面の上部中央にあ<br>るくぼみに指をかけて、カバー を開きます。

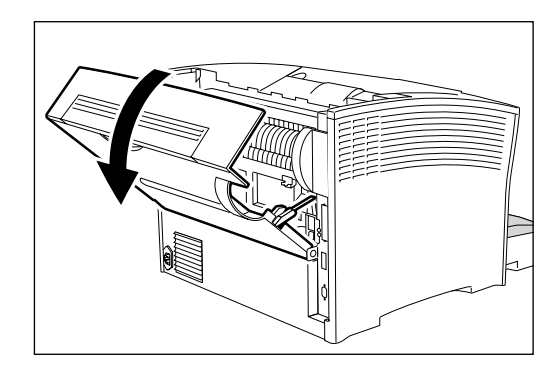

3 プリンター左側面のカバーを取<br>3 りはずします。

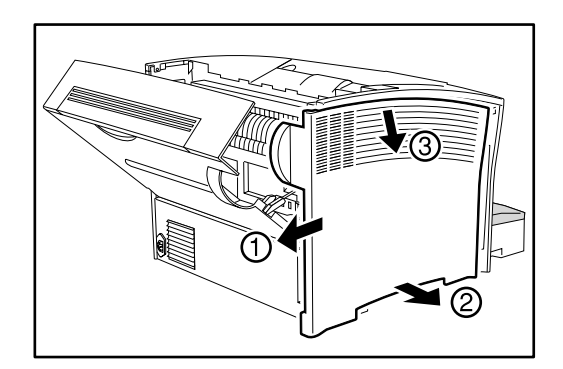

4 両面印刷ユニットのオレンジ色 のつまみを持ち、 下部両端の 2本のピンをプリンターの差し 込み口に差し込みます。

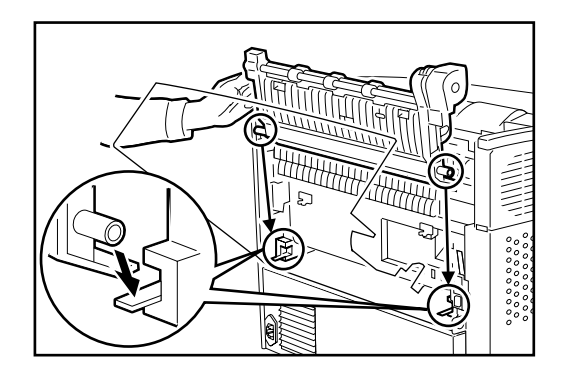

5 両面印刷ユニットとプリンター<br>5 の位置を合わせ、両面ユニット のオレンジ色のつまみを押しプ リンターに固定します。しっか りと固定されていること(2箇 所)を確認します。

### △ 注意

両面印刷ユニットが確実に取り付けら れていることを確認してください。 正しく取り付けられていないと、動 作不良や紙詰まりなどの原因となりま す。

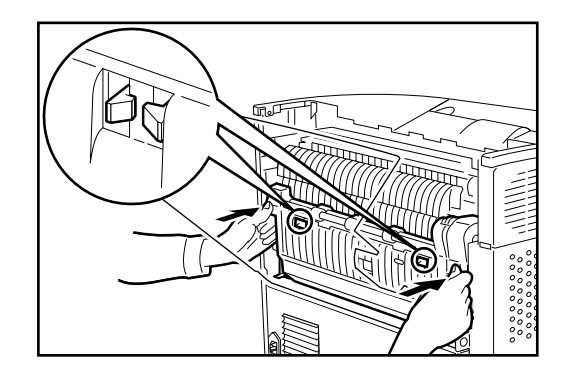

6 取りはずしたカバーを取り付け

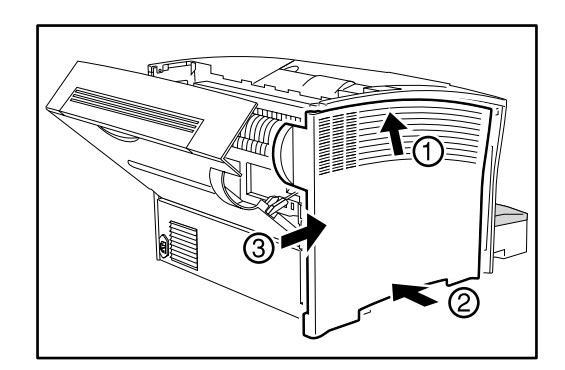

7 排紙部カバーを閉めます。

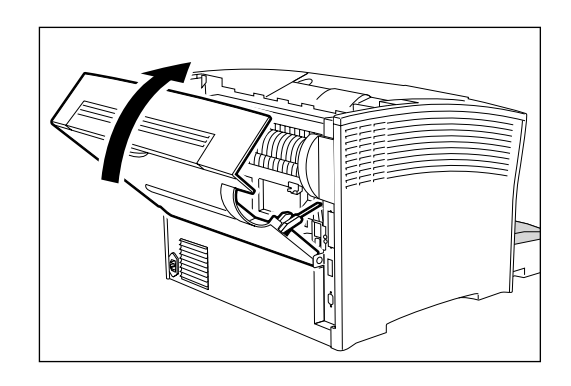

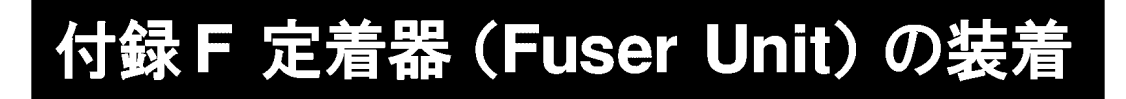

次の手順にしたがって、定着器 (FUSER UNIT) を取り付けてください。 ※ 交換した古い定着器(FUSER UNIT)は地方条例に従って"燃えないゴミ"として廃棄し

**FUSER** 

プリンター右側面にある電源ス イッチの [O] の側を押して 電源を切ります。

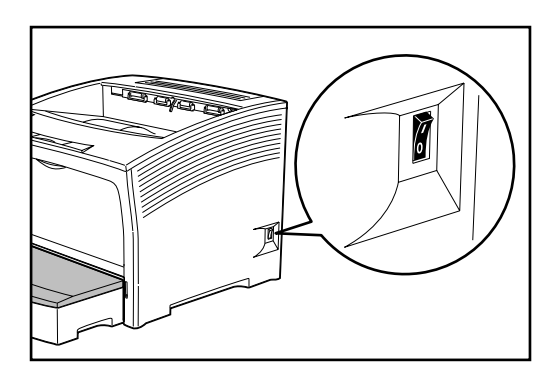

UN<sub>T</sub>

**<br><sub>第199</sub> 年間 (1997年)** 

2 電源コードをコンセントから抜<br>2 き、 プリンターの電源コード 差し込みロから電源プラグを抜 きます。

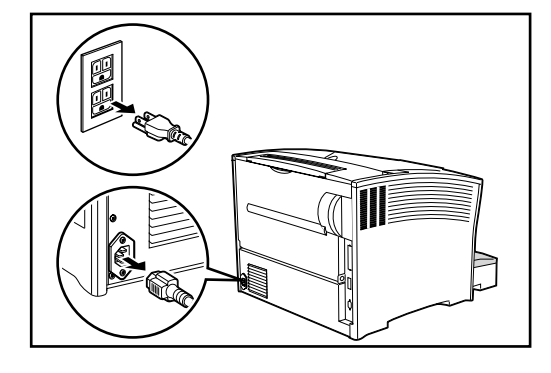

排紙部カバーを開けてください。  $3<sup>1</sup>$ 

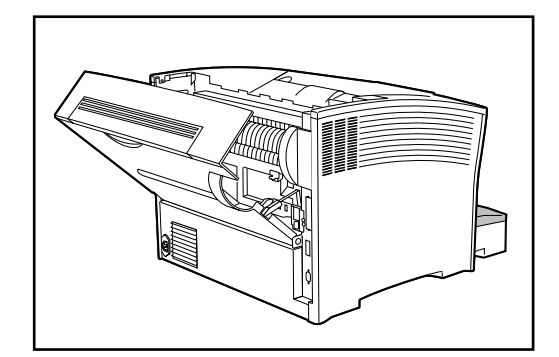

4 FUSER UNITを固定している、 LEVER FUSER を左に倒してく ださい。

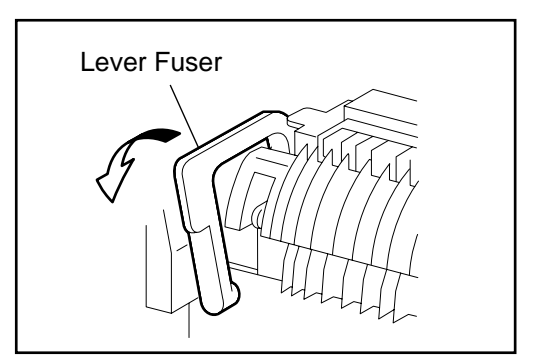

FUSER UNIT の左右の取っ手 5 (黄色) を持って、左側を軽く 持ち上げ、左にスライドさせた 後に上方向に引き上げて取り外 します。

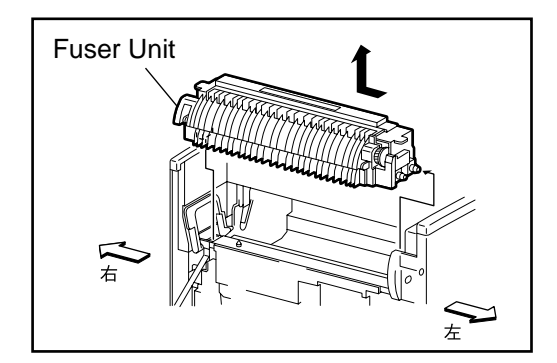

新しいFUSER UNIT を用意し、 6 左右の取っ手 (黄色) を持ちま す。 右側のコネクタ端子 (2ヶ所)

をプリンタ本体のボス穴に合わ せて差し込み、FUSER UNITを 下ろします。

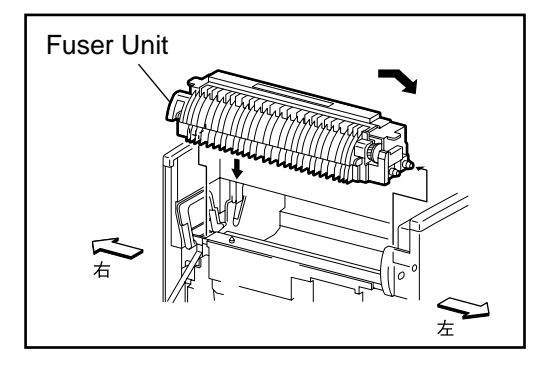

FFUSER UNITが水平に位置した ことを確認し、 LEVER FUSER を右に戻し"カチッ"と音がす ることを確認し、 ロックしてく ださい。

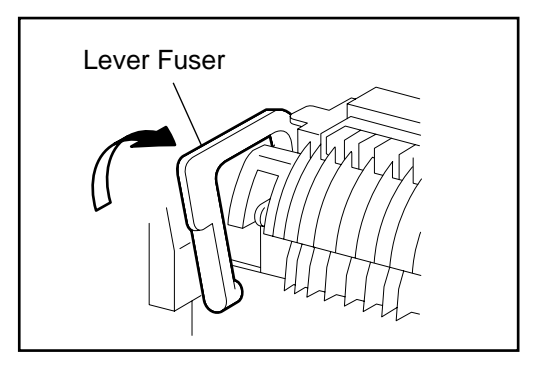

# 付録Gエミュレーションの解説

各エミュレーションモードを使用する際の、 留意点および注意事項について 説明します。

# **PAGES** バーコード・コマンド

IBM5584-K02, 5586-H02 5588-H02 5587-K02

### バーコード · フォーマット設定コマンド

1B 7E 40 LEN U BASE OR TYPE OR BCT MOD NB WIDTH NS WIDTH WB\_WUDTH\_V1S\_WUDTH CHR\_GAP\_HEIGHT L\_MARGIN R\_MARGIN

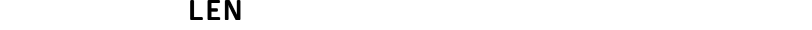

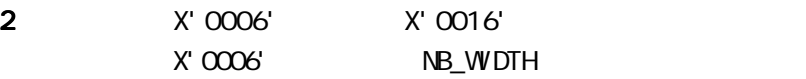

 $X'$   $0016'$ 

U\_BASE

1 NB\_WDTH ESX42

X'00' 1/1440

OR\_TYPE  $2$   $X'$  00'  $Y''$ 

I\_OFFSET, B\_OFFSET

X'01' BCCCA

I\_OFFSET, B\_OFFSET

**231**

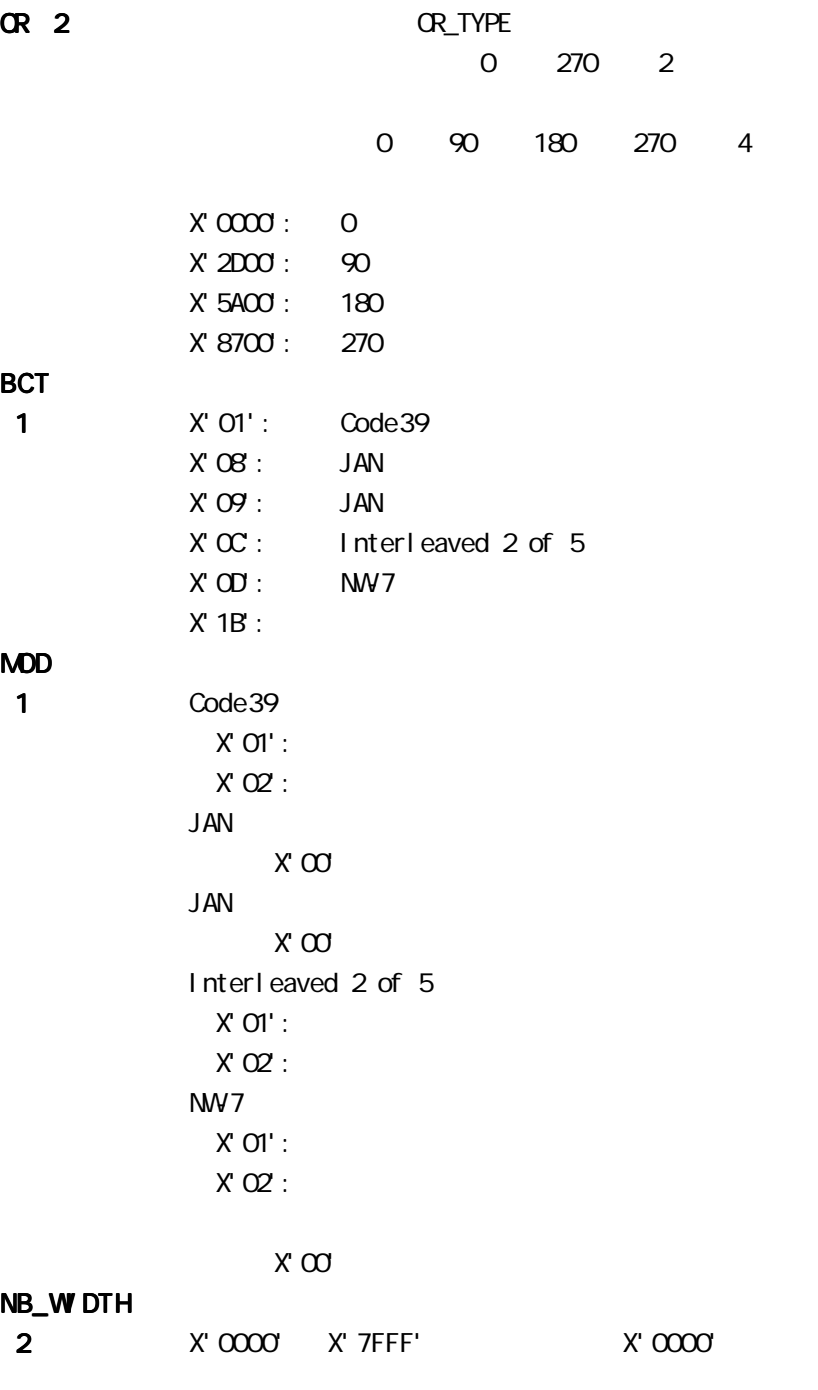

#### NS\_W DTH

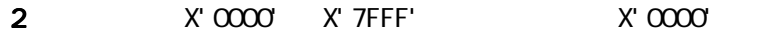

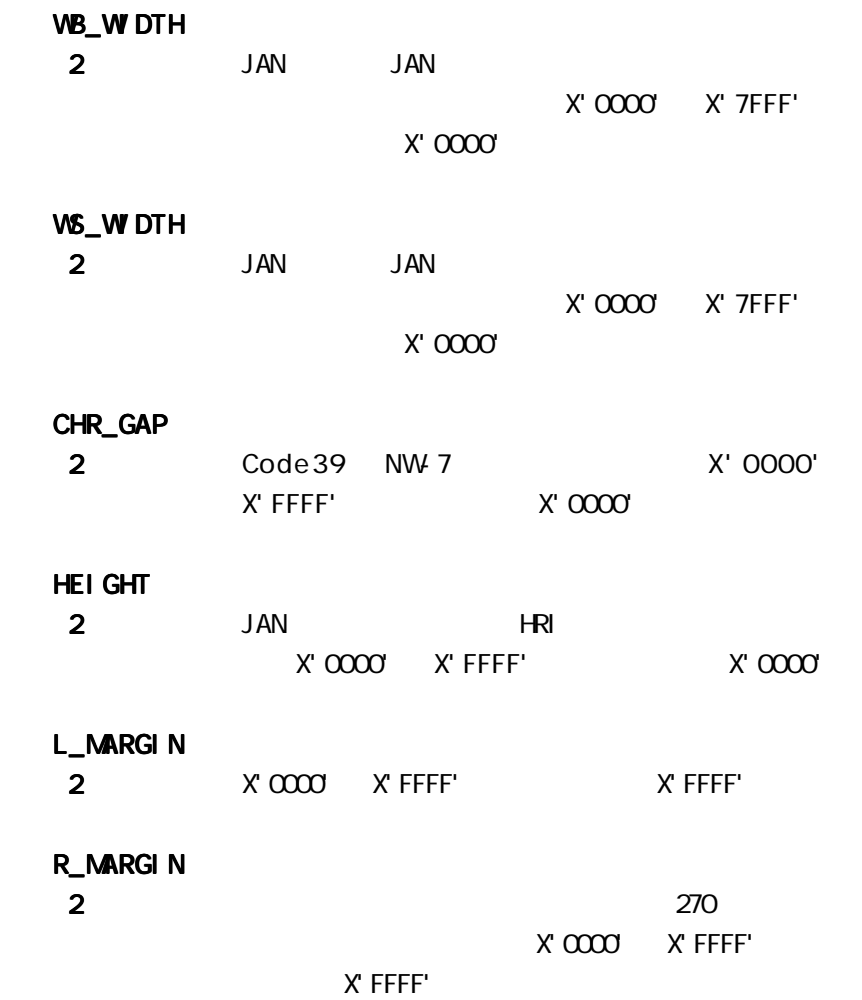

### バーコード印字コマンド

1 7E 42 LEN I\_OFFSET B\_OFFSET FLAG DATA<sub>1</sub>. DATA<sub>n</sub>  $LEN$  $2<sub>2</sub>$ I\_OFFSET 現在位置からバーコード印刷開始点への 1 方向オフ 2  $\sim$ B\_OFFSET 現在位置からバーコード印刷開始点への 1 方向オフ 2  $X' 8000'$ X' 7FFF' 2 **FLAG** 1 Bit 7 : HRI(Human Readable Information)  $B' O'$  :  $B'1'$  :  $Bit 6-5 : HR$  $B'$   $O$  :  $B'$  O1' :  $B'$  10' :  $Bit 4 : Code39$ B'O' :  $\sqrt{2}$  $B'1'$  :  $\qquad \qquad /$  $Bit 3-0:$  $B'$   $0000$ DATA<sub>i</sub> 1  $\sim$ Ĕ

### 両面印刷制御コマンド

PAGES <del>でものではないようになるコマンドが見</del>知的なコマンドが

#### ESX3B

書式 1B 7E 3B 00 04 00 00 DPLX 01

- DPLX1 1
	- $\alpha$
	- $\alpha$ ox $\alpha$ 1:  $\alpha$  $\alpha$  ox $\alpha$ <sub>2</sub>:  $\alpha$
	- $OxFD$ :  $\blacksquare$
	- $OxFE:$
	- $OxFF:$

 $ESXO1$ 

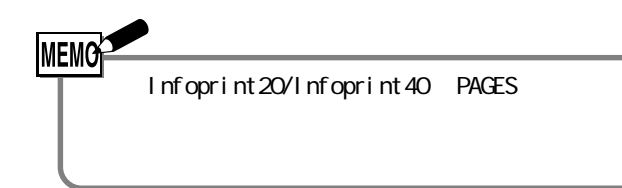

# 5577 アプリケーションでの設定

5586 5588 **5588** 

「5577」モードでご使用ください。その際、ソフトウェアではプリンターとして、「IBM 5577

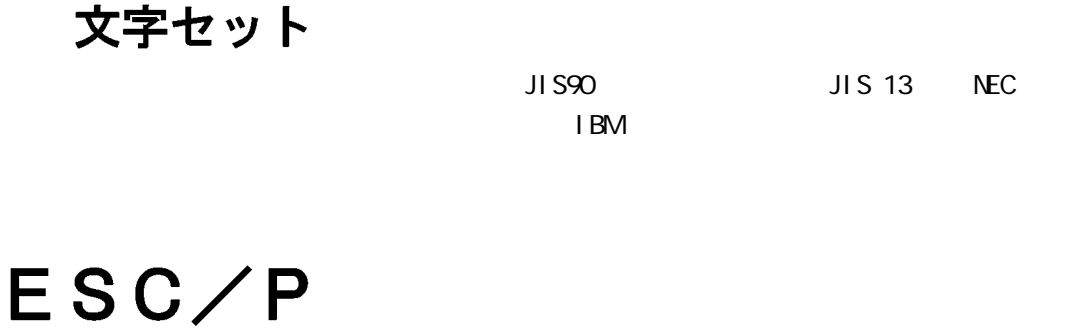

# アプリケーションでの設定

 $\mathsf{ESC}$ /P $\mathsf{ESC}$ 

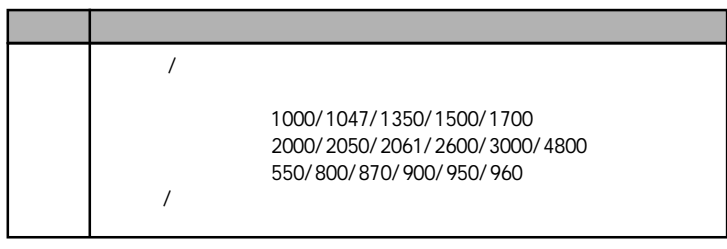

\* ESC/P24-J84 ESC-P24-J83 DOS

 $VV$ ndows  $"2" "5"$ 

### 解像度の違い

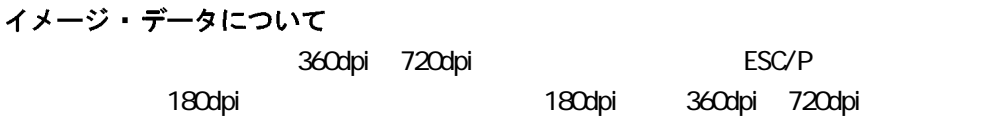

フォント/外字/ダウンロード 本プリンターとESC/P系プリンターでは、文字のドット構成が異なるため、印刷された

### ESC/Pの初期設定

 $\mathsf{ESC@}$ 

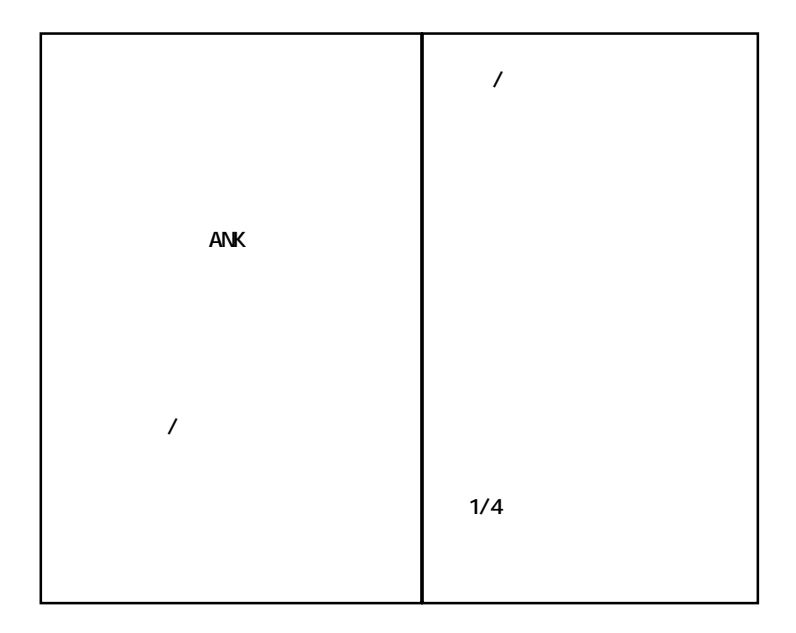

# ESC/Pコントロール·コード一覧

ESC/P J84

ESC/P J84

 $\mathsf X$ 

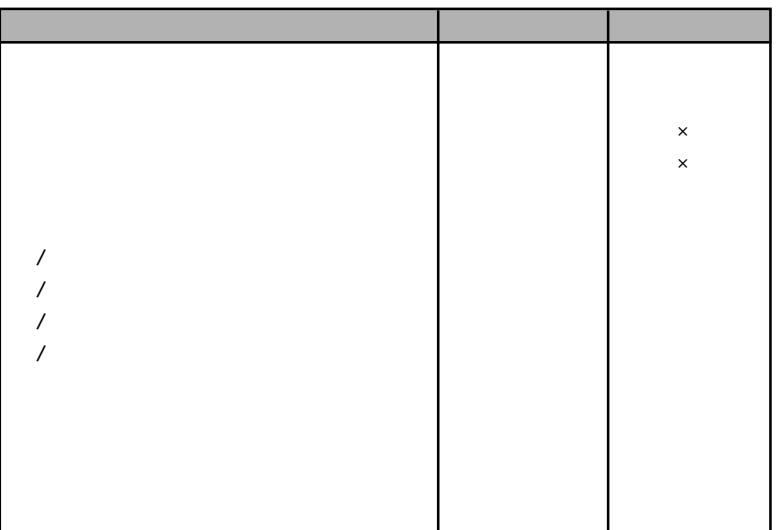

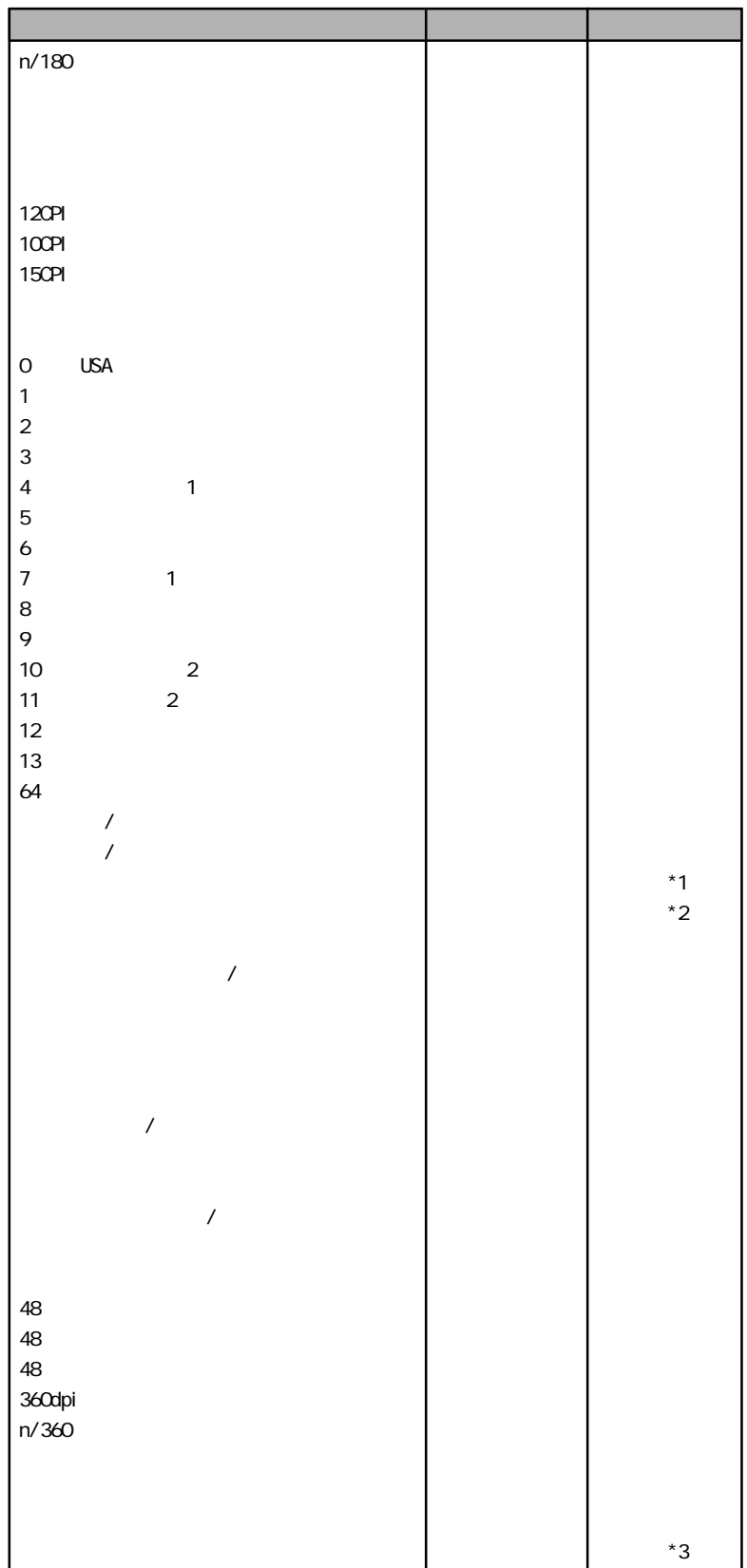

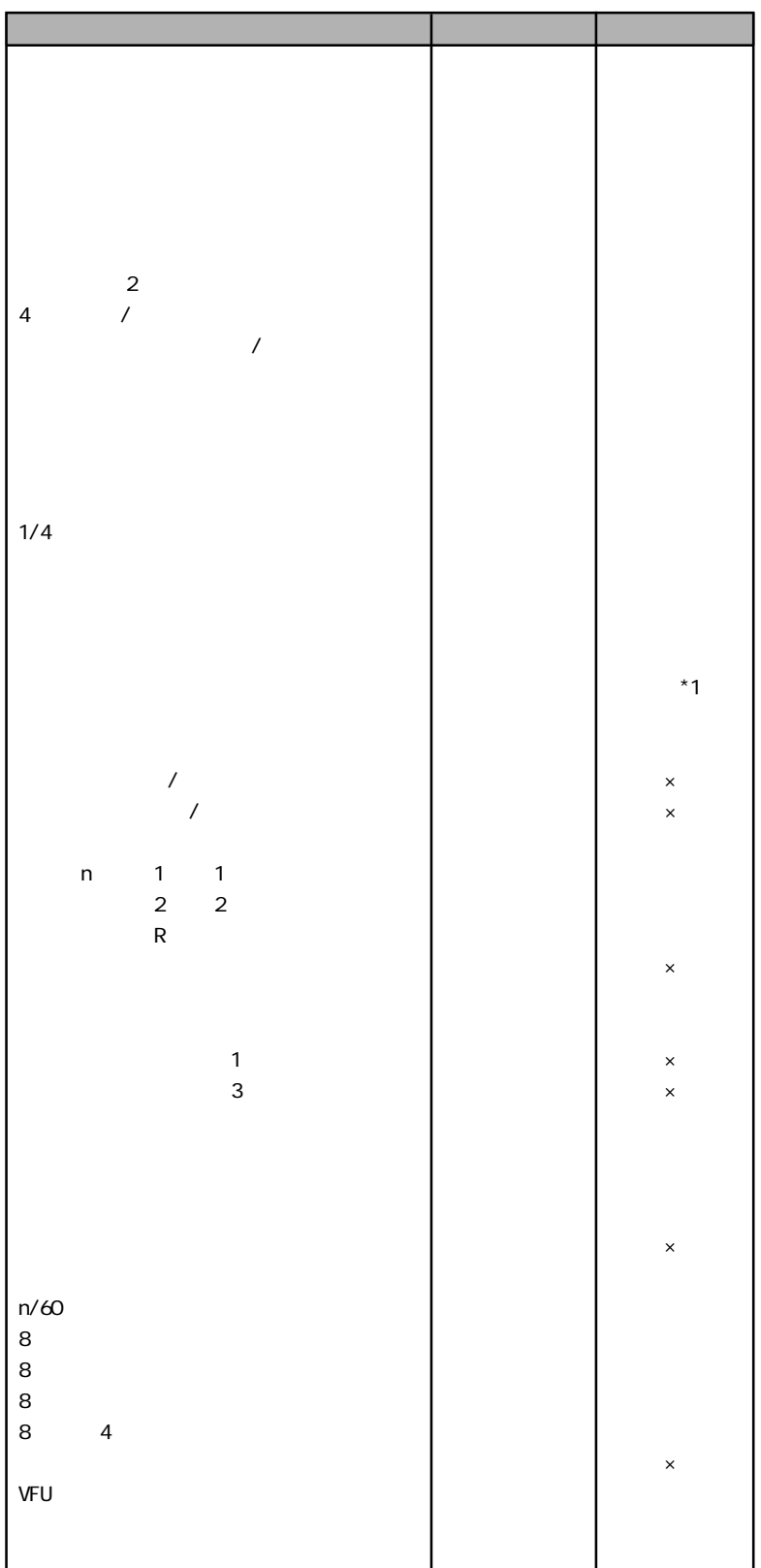

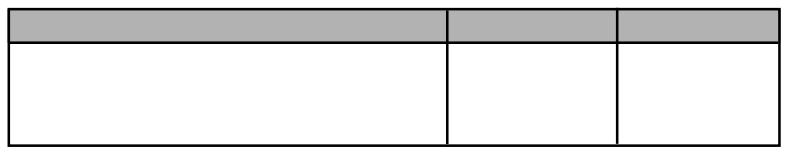

 $*$  1  $*2$  OCR-A

 $*3$ 

 $ESC/P$ 

 $2$ 

### **201PL** アプリケーションでの設定  $201P$ L $\blacksquare$

PC-PR201 / 45 / 60A / 65A / 80A PC-PR201B/V/V2/TH/J/G/GS/X PC-PR201CL/H/HC/H2/H3/T/TL  $\overline{ }$ **順位 プリンター**

### 解像度の違い

イメージ・データについて 360dpi 720dpi  $\blacksquare$ 

160dpi 160dpi 160dpi 360dpi 720dpi

フォント/外字/ダウンロード文字 **PC-PR201** スプリンターには、文字のドット構成が異なるため、日本プリンターとは、文字のドット

### 201PL の初期設定

 $\text{PSC}$  c1

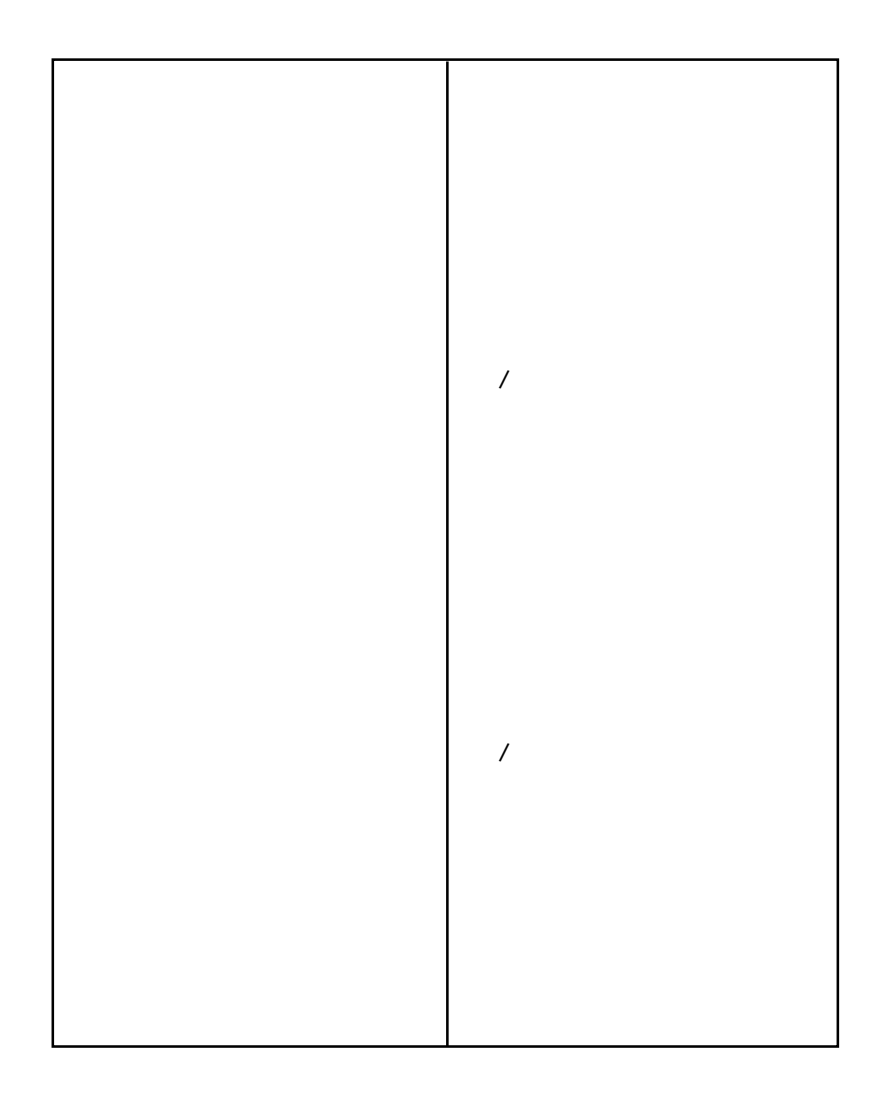

### 「用紙セット位置」 の設定

**PC-PR201** And a structure  $P$ 

 $13.6$ 

 $201P<sub>L</sub>$ 

### 201PL コントロール · コード一覧

 $201P$ L  $201P$ 

#### 【表中の記号】

201PL

 $\times$ 

 $201P$ L  $201P$ 

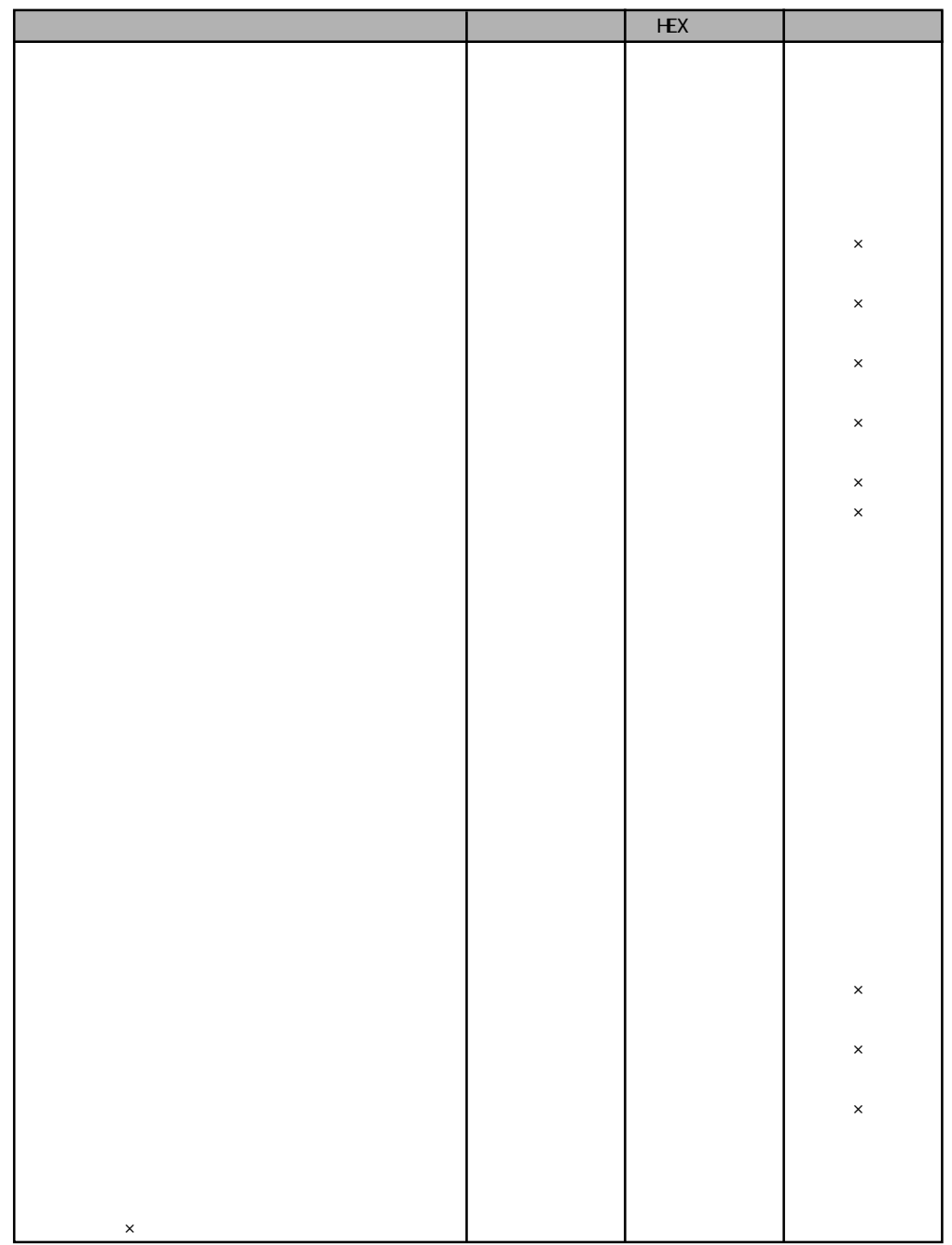

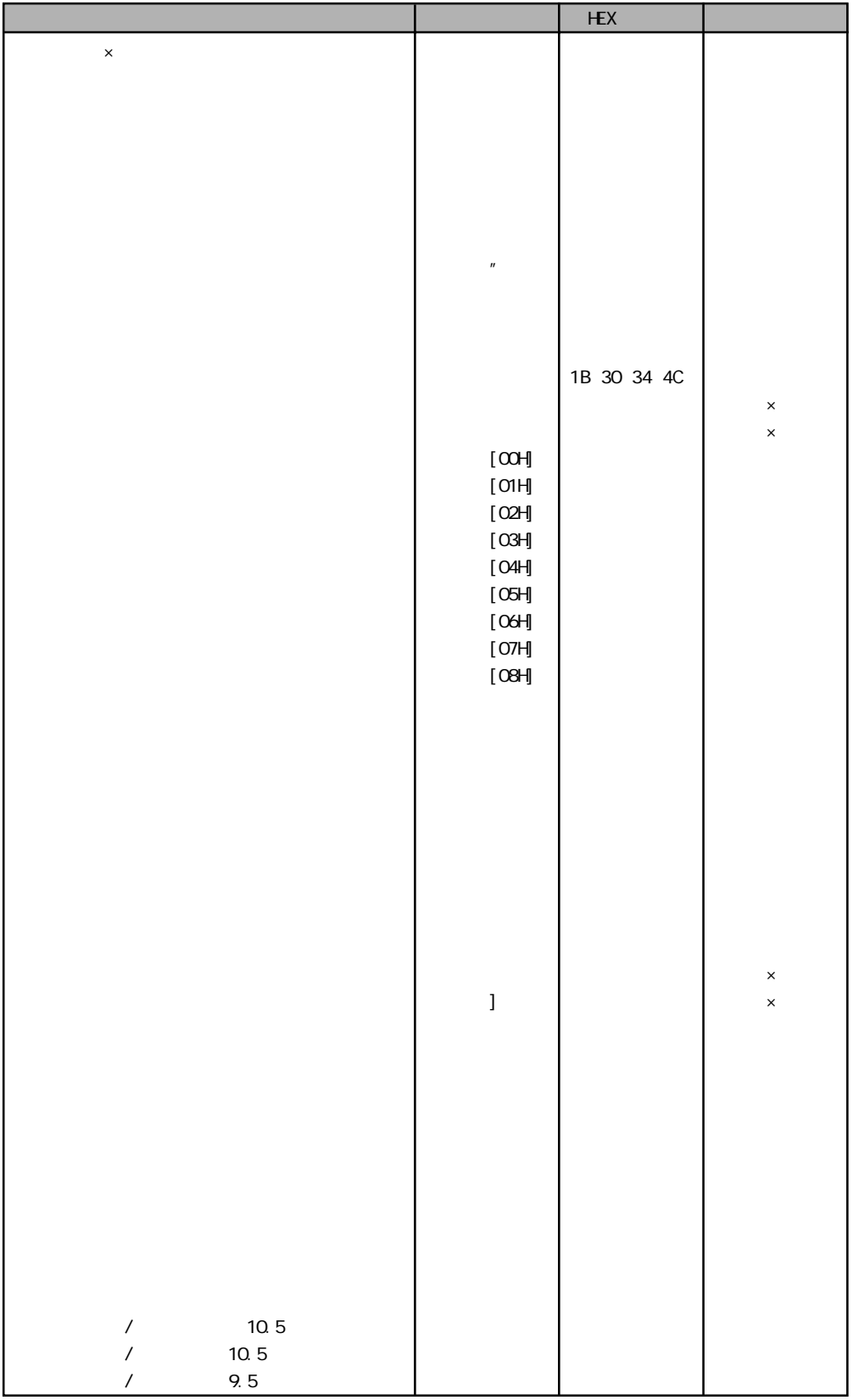

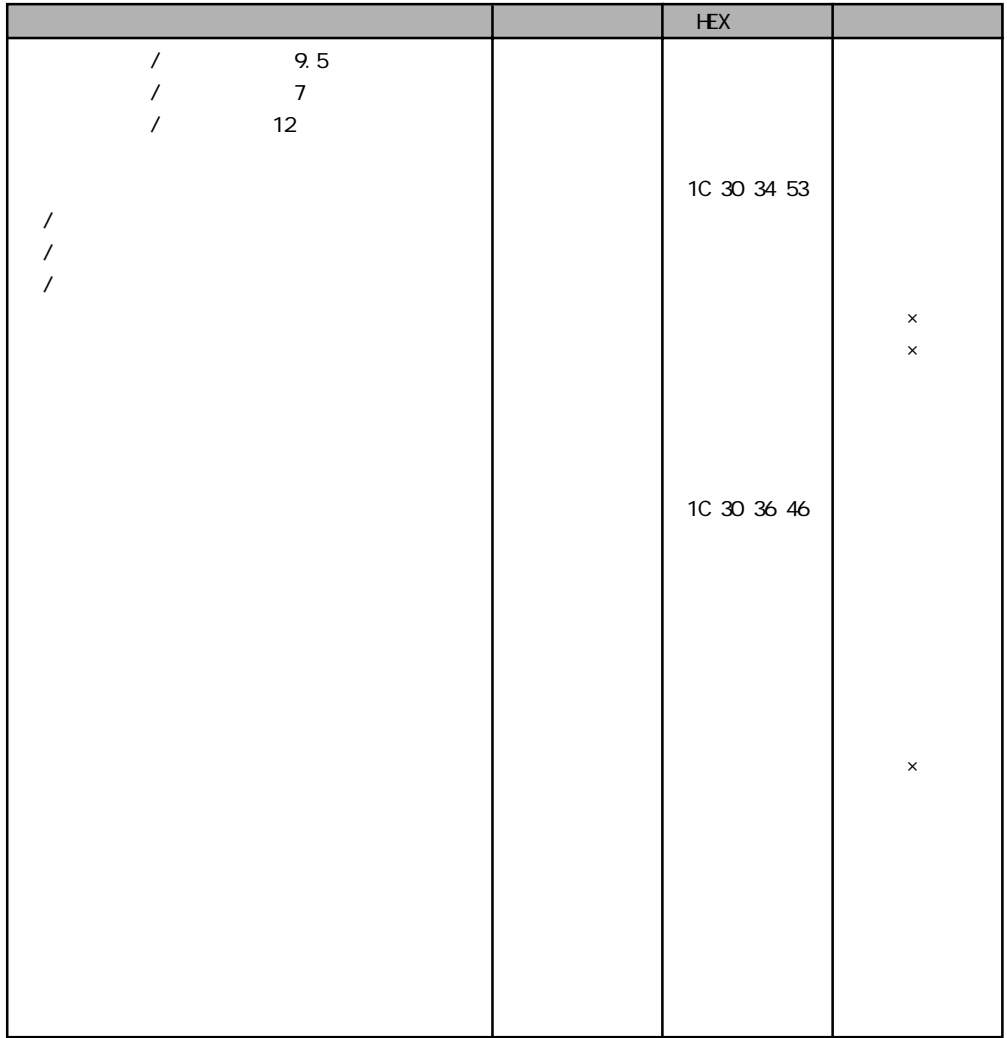

### NetWare 3.1xJ、4.1xJ上でのプリンターの共有

NetWare はプリント・ジョブの先頭にプリンターの制御コマンドを付加するこ とができます。本プリンターはサポートしている各エミュレーション・モード をエミュレーション切替コマンドで切り替えることができるので、NetWare の この機能を利用して各プリント · ジョブごとにプリンターのエミュレーショ ン・モードを切り替えることができます。

また、この機能を使えば、プリント・ジョブの先頭にトレイ切り替えの制御 コマンドを付加することによって、プリンターの操作パネルを操作しなくても クライアント側から自動的に使用トレイを切り替えることも可能になります。

#### デバイス · モードの設定例

NetWare PRINTDEF PRINTDEF

 $\mathbb{N}$ et Vare  $\mathbb{N}$ et Vare o

 $\overline{B5}$  1  $\overline{A4}$ 

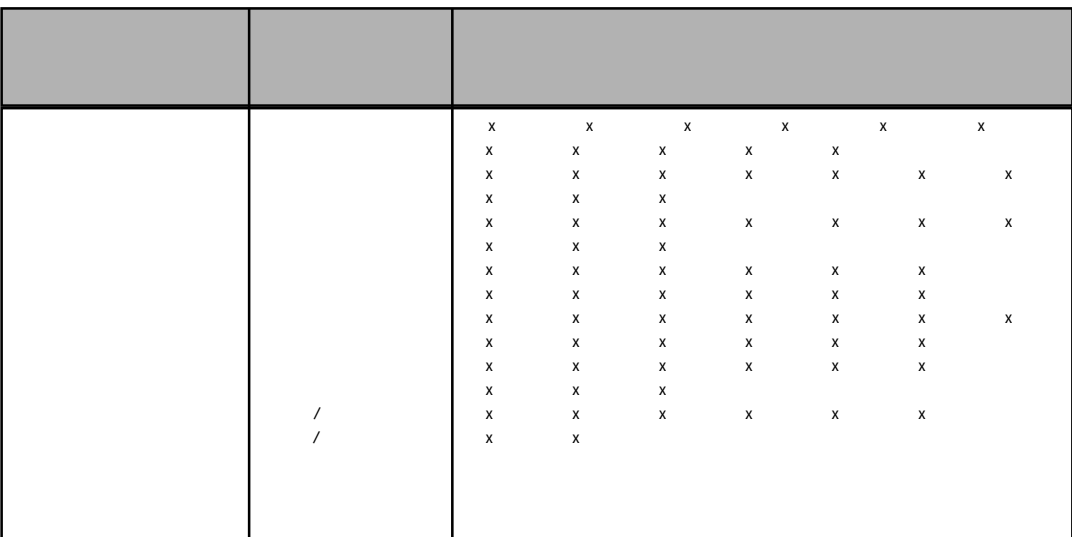

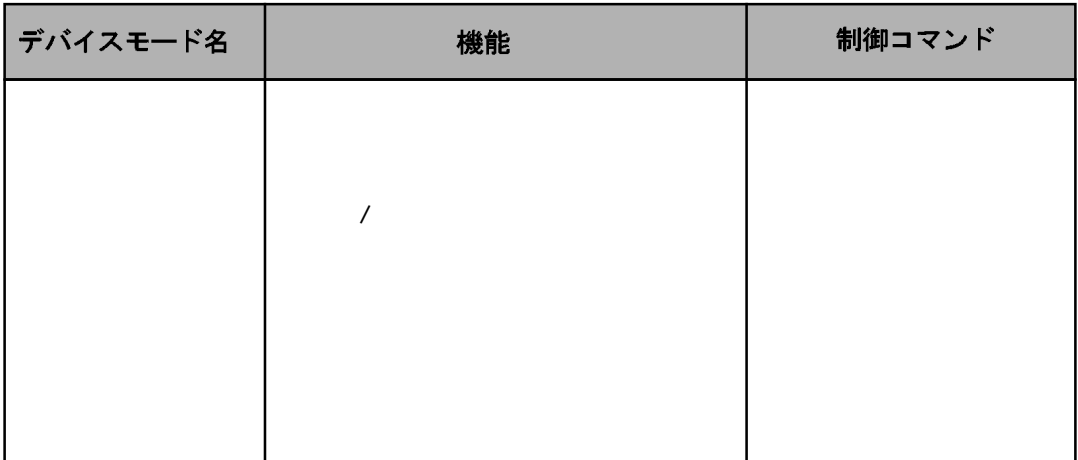

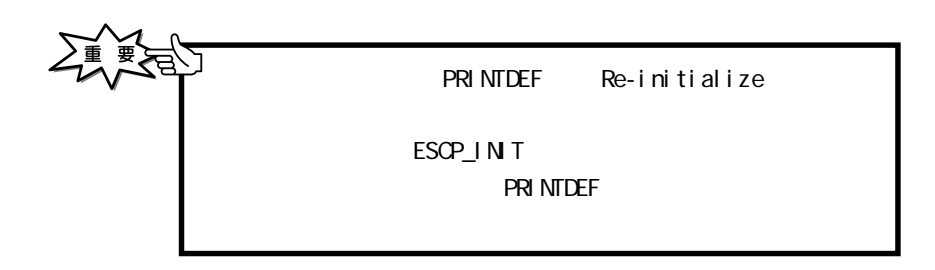

### エミュレーション切り替えで使用できるコマンド

ESX51 ESX33 ESX46 4 DESX Dx1B  $Ox7E$ 

 $PAGES$  ESX50

## リモート・オプションを行う場合の留意点

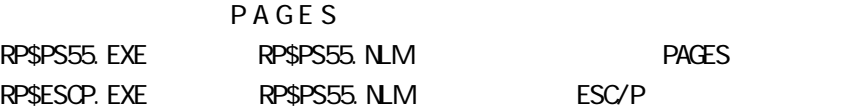